Ульяновский государственный университет Институт экономики и бизнеса Кафедра цифровой экономики

**Козлова Л.А.**

**Лабораторный практикум по программе 1С: Предприятие 8.3**

**Ульяновск, 2019**

**Аннотация:** электронное издание предназначено для студентов, обучающихся по очной и заочной (индивидуальной) форме обучения направления подготовки «Экономическая безопасность».

В электронном пособии содержатся задания для лабораторных работ, методические рекомендации к ним, порядок решения типовых задач.

Цель изучения дисциплины – обучение студентов навыкам работы в программе для автоматизации обработки учетной информации, в данном случае, в программе 1С:Предприятие, версия 8.3.

Задачами освоения дисциплины являются:

- освоение методов и средств анализа экономических данных;
- изучение современных информационных технологий в области обработки данных;
- изучение критериев выбора бухгалтерских программных продуктов;
- выполнение работ по обработке, обобщению и анализу данных бухгалтерского учета на предприятии.

### **Сведения об авторе**

Козлова Любовь Александровна, к.т.н., доцент кафедры цифровой экономики.

Научные интересы: исследование рынков потребительского спроса, экономико-математические методы, информационные технологии.

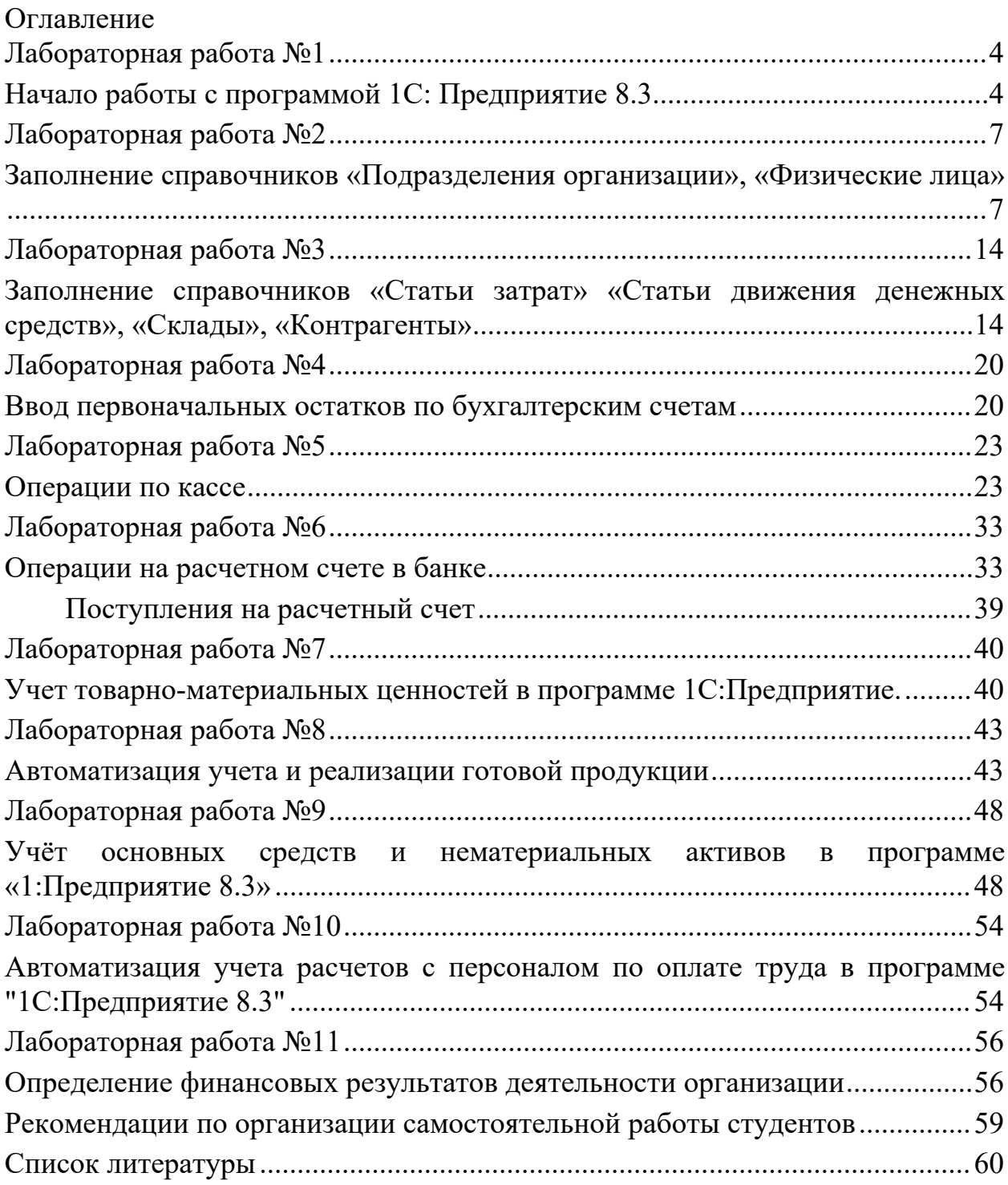

### **Лабораторная работа №1**

## **Начало работы с программой 1С: Предприятие 8.3**

*Цель работы:* Научиться создавать информационную базу, регистрировать пользователя, освоить элементы пользовательского интерфейса программы 1С:Предприятие, настроить учетную политику организации.

**Задание №1.** Создать новую информационную базу.

### **Порядок выполнения задания:**

- 1. Запустить программу 1С: Предприятие 8.3 из главного меню Пуск Программы «1С: Предприятие».
- 2. В открывшемся окне «Запуск 1С: Предприятия» с помощью кнопки «Добавить» добавляем информационную базу в список. В последующих окнах указываем название базы и путь к папке, где она будет храниться.
- 3. Запустить программу в режиме «Конфигуратор» на вкладке «Администрирование» выбрать пункт «Загрузить информационную базу» и указать путь к своей папке, где находится файл для загрузки информационной базы.
- 4. Запустить программу «1С: Предприятие» из главного меню и в списке баз выбрать свою базу для работы.

### **Методические рекомендации**

С программой 1С:Предприятие в общем случае одновременно могут работать несколько пользователей. Список пользователей хранится в справочнике Пользователи. Основное назначение справочника – идентифицировать пользователя при начале текущего сеанса работы с информационной базой. Как правило, содержимое этого справочника повторяет список пользователей, создаваемый в режиме запуска Конфигуратор.

**Конфигуратор** системы 1С:Предприятие является специальным режимом запуска 1С и предназначен для разработчиков, программистов. В этом режиме разработчик создает или корректирует структуру базы данных, программные модули, производит административные работы. В режиме Конфигуратора нельзя вводить информацию в базу данных, за исключением загрузки базы данных из архивов. Обычные пользователи работают в другом режиме **1С:Предприятие**. В этом режиме возможен ввод данных, заполнение справочников и ввод документов, формирование отчетов и запуск обработок. В режиме **1С:Предприятие** нельзя редактировать структуру конфигурации. Итак, **основное правило:** в режиме Конфигуратор - мы определяем структуру базы данных и пишем программы, в режиме 1С:Предприятие мы используем программы и вводим данные.

В справочнике **Пользователи** указываются настройки конкретного пользователя. При начальном заполнении информационной базы в этот справочник автоматически вносится запись с именем пользователя «Не авторизован».

Для того, чтобы добавить в список нового пользователя нужно завершить работу с информационной базой в режиме 1С:Предприятие, вновь запустить программу 1С:Предприятие и выбрать режим **Конфигуратор**.

В меню **Администрирование** рабочего окна выбрать пункт **Пользователи**. Затем выбрать **Действия - Добавить,** на форме **Пользователь** на закладке **Основные** в реквизите **Имя** указать фамилию и инициалы пользователя, а в реквизите **Полное имя**– фамилию, имя и отчество нового пользователя полностью. Создать пароль и указать его в поле **Пароль**.

Перейти на закладку **Прочие**, флажком отметить доступнее роли – Полные права и Администратор системы.

Сохранить информацию по кнопке ОК и завершить работу в режиме Конфигуратор.

Вновь запустить программу 1С:Предприятие для работы со своей информационной базой в режиме 1С:Предприятие. Теперь при запуске программа предлагает выбрать пользователя.

При загрузке информационной базы программа обнаружив, что такого пользователя еще нет в справочнике Пользователи, автоматически его там регистрирует.

Для настройки параметров конфигурации для конкретного пользователя нужно выбрать: **Администрирование - Настройки пользователей и прав - Пользователи**, дважды щелкнуть на строке с именем пользователя. При этом откроется форма **Настройки пользователя**.

**Задание №2.** Ввести первоначальные сведения об организации. Осуществить настройку параметров учета.

### **Порядок выполнения задания:**

1. На Начальной странице при запуске программы 1С:Предприятие в режиме 1С:Предприятие пройти по ссылке **Заполнить реквизиты**. При необходимости можно воспользоваться встроенной справкой программы, которая открывается при нажатии клавиши **F1**). В данном случае можно прочитать подробную информацию о настройке параметров учета.

1 января 2019 года произведена регистрация новой организации – ООО «Ваша организация». Занести необходимые сведения в программу из таблицы 1.

Таблица 1.

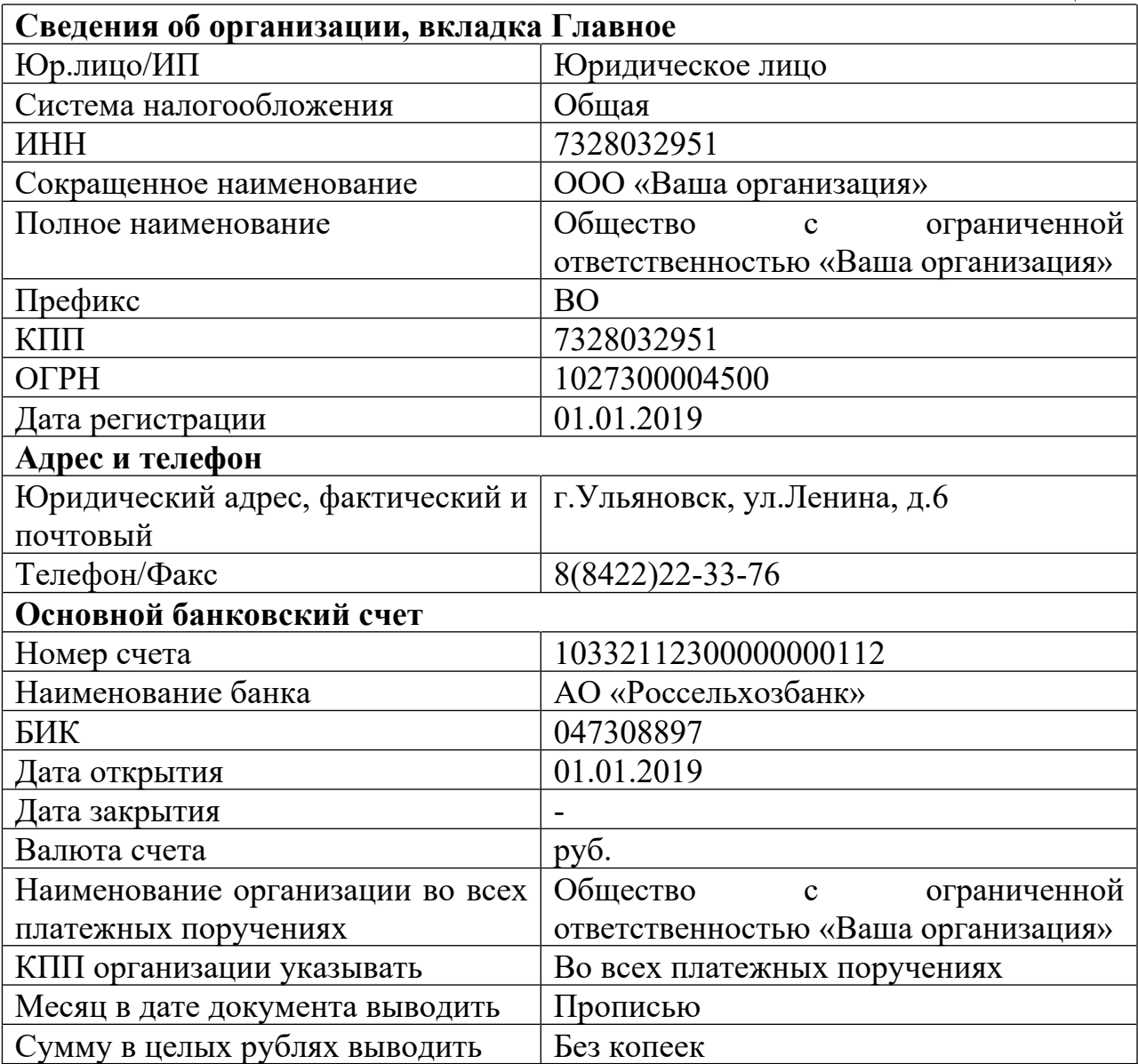

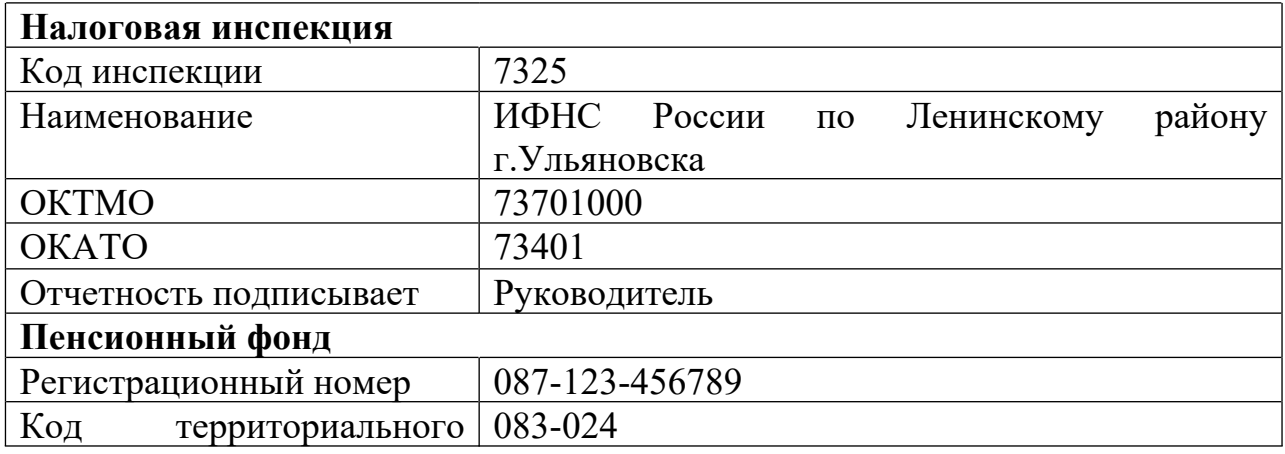

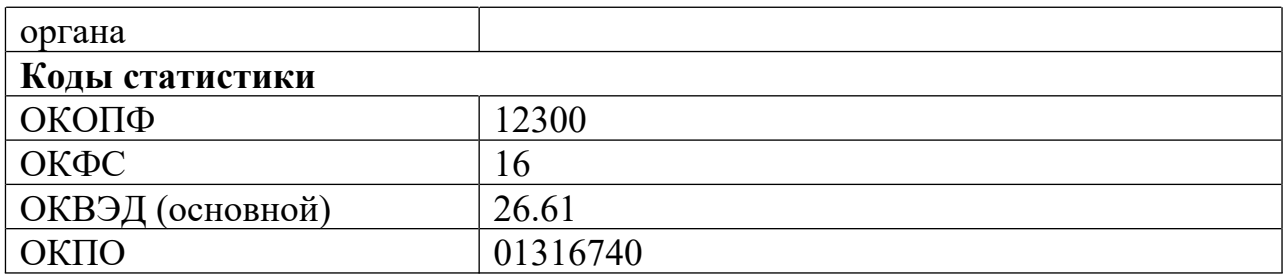

2. Вызвать из главного меню пункт **Главное – Организации**, в окне Ваша организация выбрать пункт **Учетная политика**, заполнить сведения данными из таблицы 2.

Таблина 2

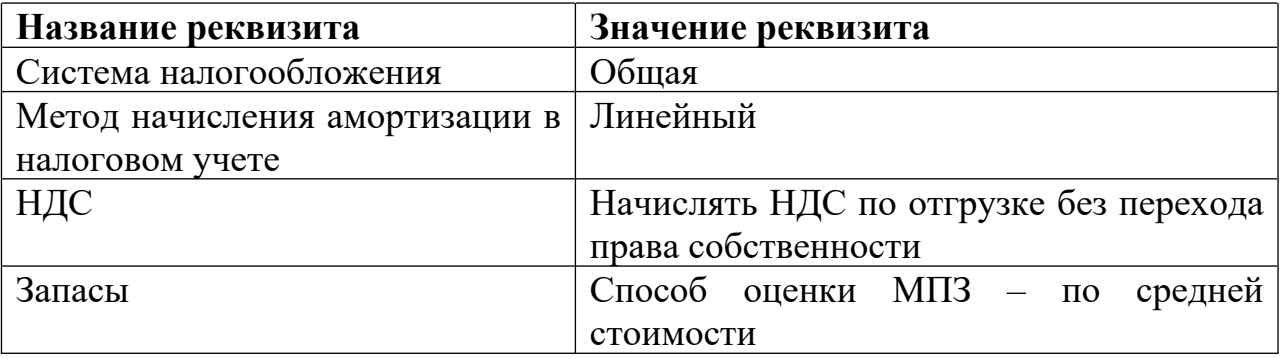

## **Лабораторная работа №2**

### **Заполнение справочников «Подразделения организации», «Физические лица»**

*Цель работы:* Научиться создавать и заполнять справочники в программе.

#### **Методические рекомендации**

*Справочники 1С* – это объекты хранения в программе структурированной информации произвольного типа. Польза от применения справочников в 1С очевидная – достаточно один раз занести в программу наименование и характеристики некоторого объекта учета, и в дальнейшем этот объект всегда можно использовать в информационной базе.

Например, если однократно занесли в справочник «Контрагенты» наименование фирмы или ИП, его ИНН, фактический и юридический адрес, телефон, ФИО руководителя, то эту запись можно использовать во всех документах прихода и расхода, актах сверок, книг покупок и продаж со всеми заполненными реквизитами записи из справочника.

**Задание №1.** Заполнить справочник «Подразделения организации».

### **Порядок выполнения задания:**

Выбрать в главном меню **Главное - Организации**, двойным щелчком мыши выбрать организацию, вкладка **Подразделения**.

Создать и заполнить справочник следующим образом:

- $\bullet$  AVII:
	- Администрация;
	- Бухгалтерия.
- Цех  $N_2$ 1;
- $\bullet$  **Цех** №2.

### Результат представлен на рисунках 1, 2.

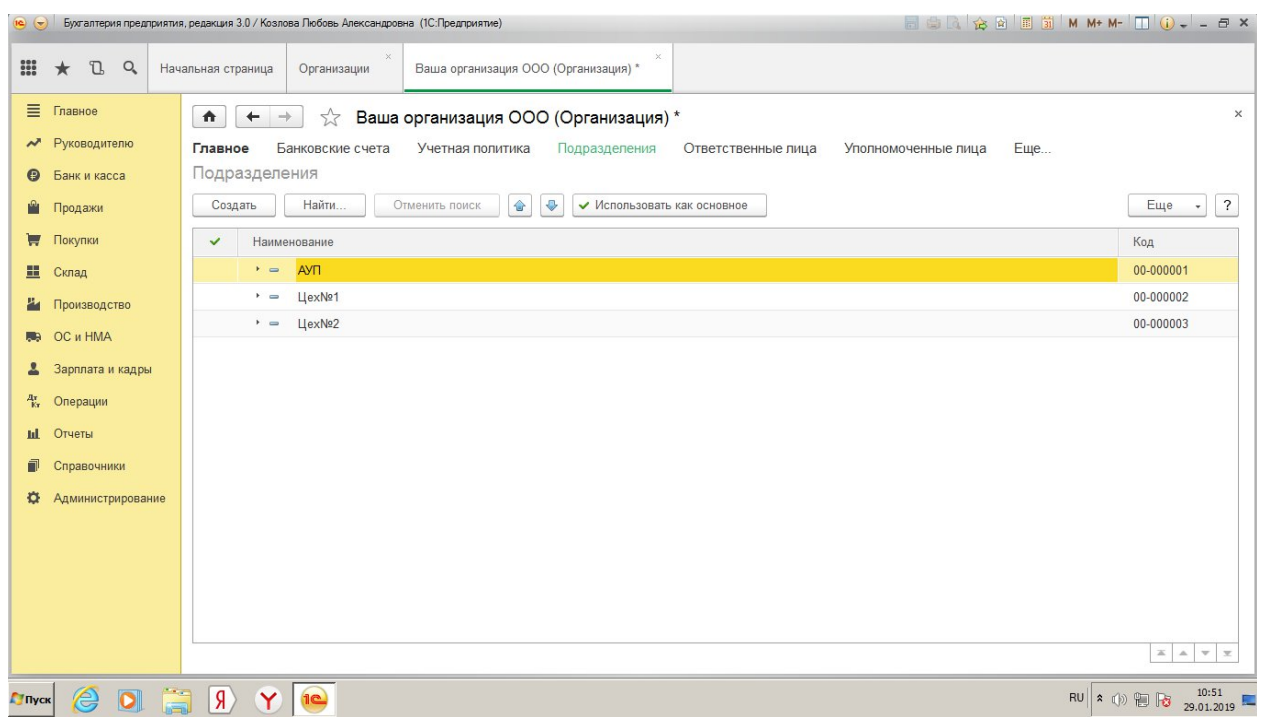

# Рис. 1 Группы справочника «Подразделения организации»

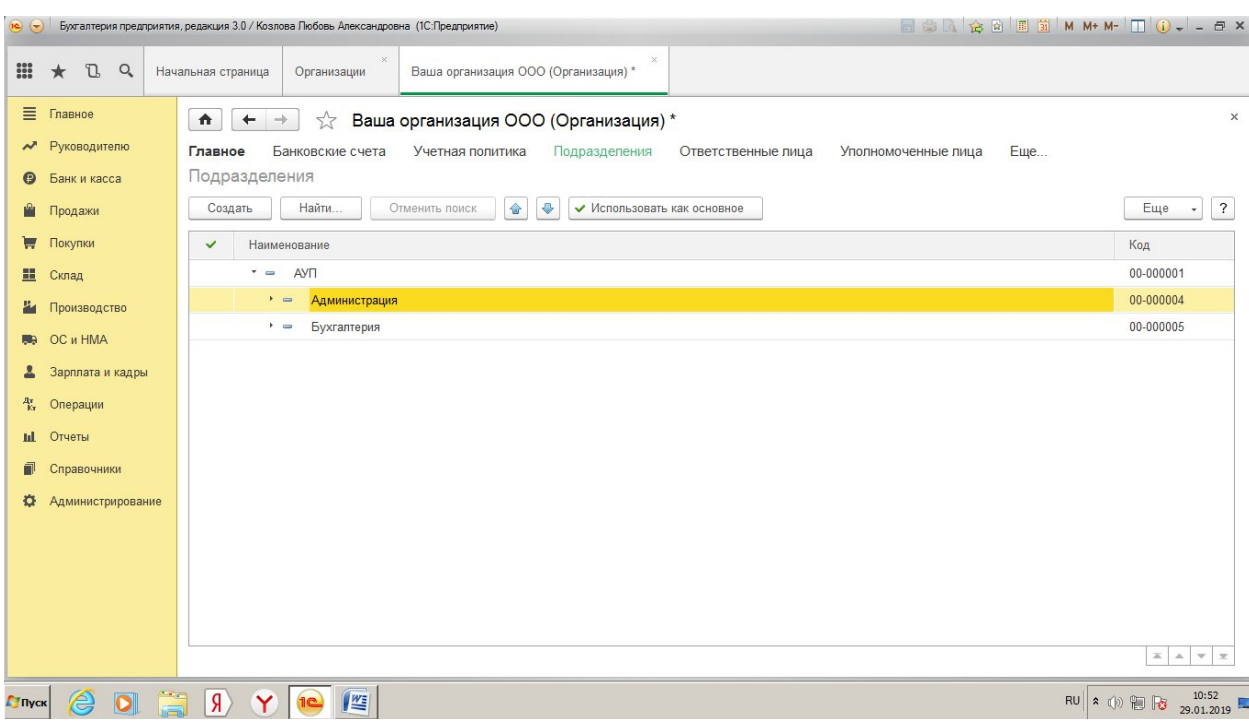

Рис 2. Группа АУП

**Задание №2.** Заполнить справочники «Физические лица», «Сотрудники».

### **Методические рекомендации**

Для кадрового учета организации необходимо заполнять два справочника: **Физические лица** и **Сотрудники**. Список физических лиц и их персональные данные, такие как дата рождения, адрес, ИНН и др. содержатся в справочнике **Физические лица.** Физическими лицами могут быть сотрудники, учредители, контрагенты. В справочник Сотрудники заносятся только сотрудники организации, каждый из них имеет свои кадровые данные.

### **Порядок выполнения задания:**

- 1. Создать в справочнике «Физические лица» группы, аналогичные справочнику Подразделения организации (см. рис. 1, 2).
- 2. В группу АУП добавить следующих сотрудников:

*Генеральный директор – Павлов Антон Иванович (паспорт гражданина РФ, серия 7302, номер 445627, выдан УВД Ленинского района г.Ульяновска, дата выдачи – 12.04.2005, код подразделения 732-01, ИНН 732545670123, страховой номер в ПФР 073-148-179 25, дата рождения 13.05.1965 г., место рождения – г.Ульяновск, проживает по адресу: Ульяновская обл., г.Ульяновск, ул.Бебеля, д.2, кВ.14, 432000, домашний телефон 22-56-78). Месячный оклад 150000 р., подразделение - Администрация. Количество детей – 1.*

a) Заходим в **Справочник – Физические лица**, заполнить данные Павлова в открывшейся форме на вкладке **Главное**.

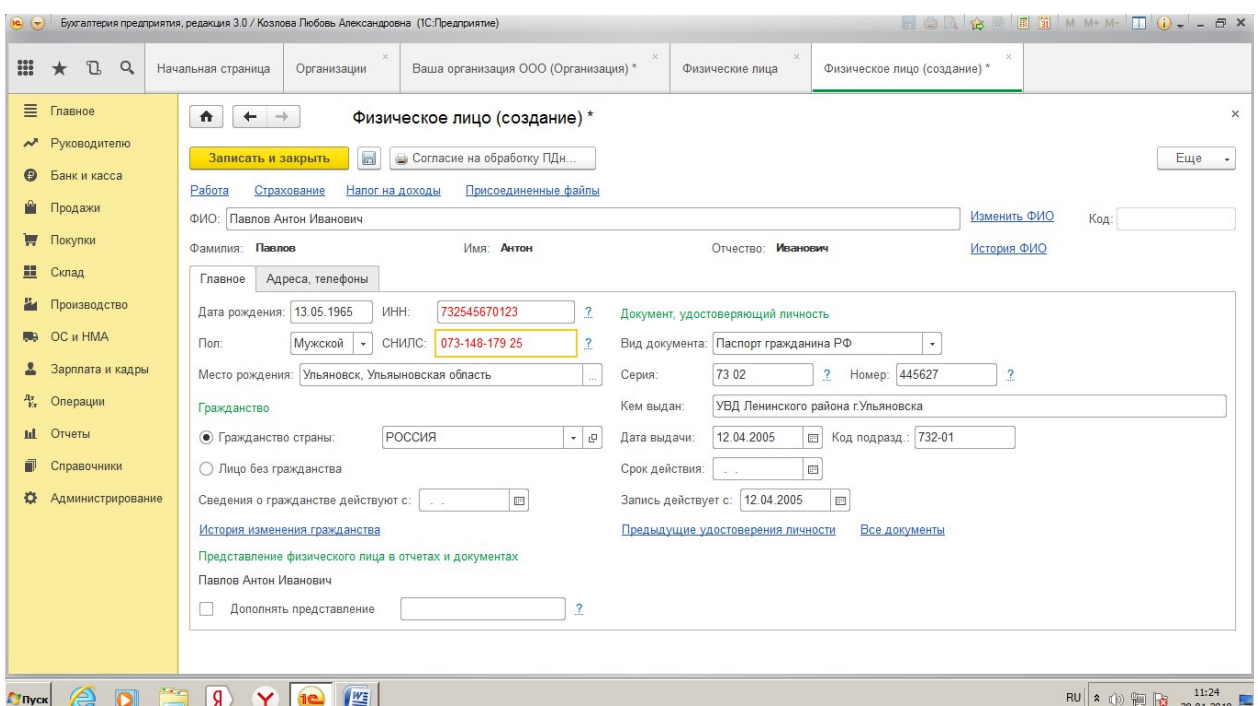

Рис. 3. Заполнение справочника Физические лица

- b) перейти на вкладку **Адреса и телефоны,** адрес проживания совпадает с адресом по прописке. Записать данные.
- c) Далее необходимо Павлова принять на работу. Для этого выбрать на открытой форме указатель **Работа** - **Новое место работы**, появится форма **Сотрудник**. В ней необходимо занести данные о Павлове как о сотруднике организации. Выбрать **Принять на работу**, откроется форма **Прием на работу (создание**). В ней указать: подразделение, должность, Дата приема - 01.01.2019, обязательно указать **Размер оклада**.

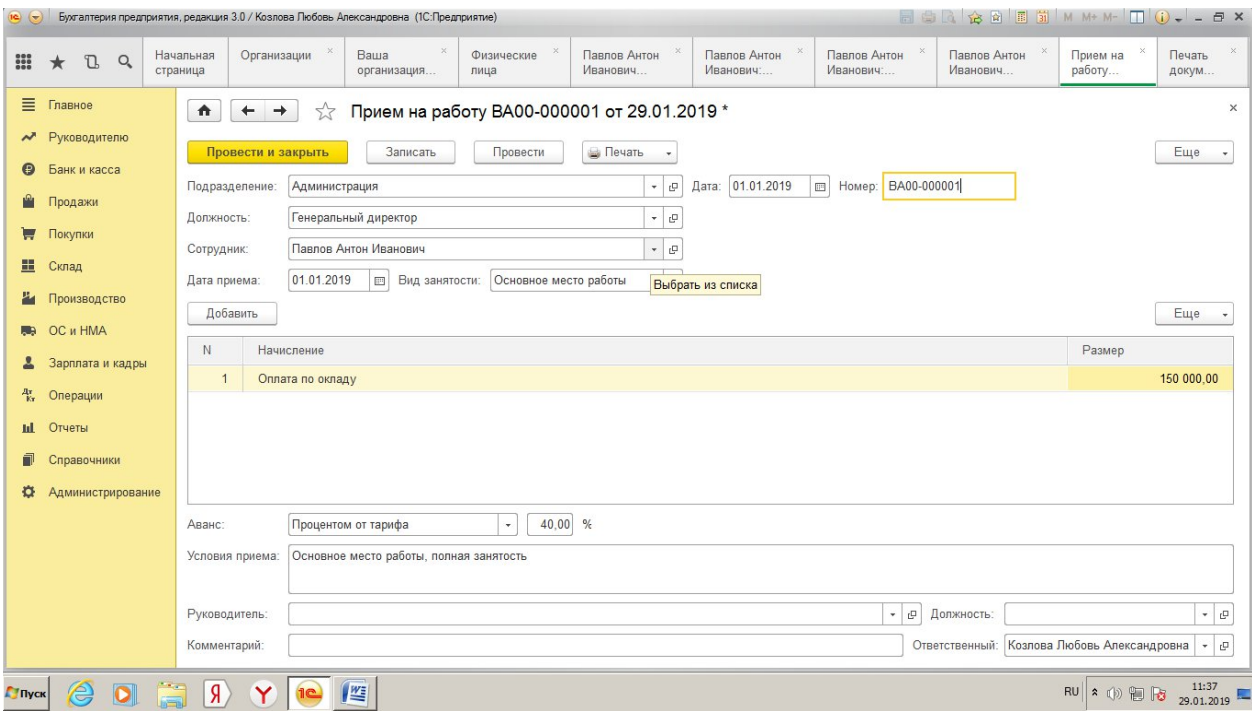

Рис 4. Заполнение формы Прием на работу (создание)

d) Записать, провести документ о приеме Павлова на работу, посмотреть приказ о приеме №1. Проверить, что сотрудник организации Павлов занесен в справочник **Сотрудники**. В этой же форме необходимо указать стандартный вычет на сотрудника: выбрать указатель **Налог на доходы,** статус налогоплательщика - резидент, **Ввести новое заявление на стандартные вычеты,** выбрать код вычета, соответствующий количеству детей, в данном случае - код 114 (108) на первого ребенка в возрасте до 18 лет.

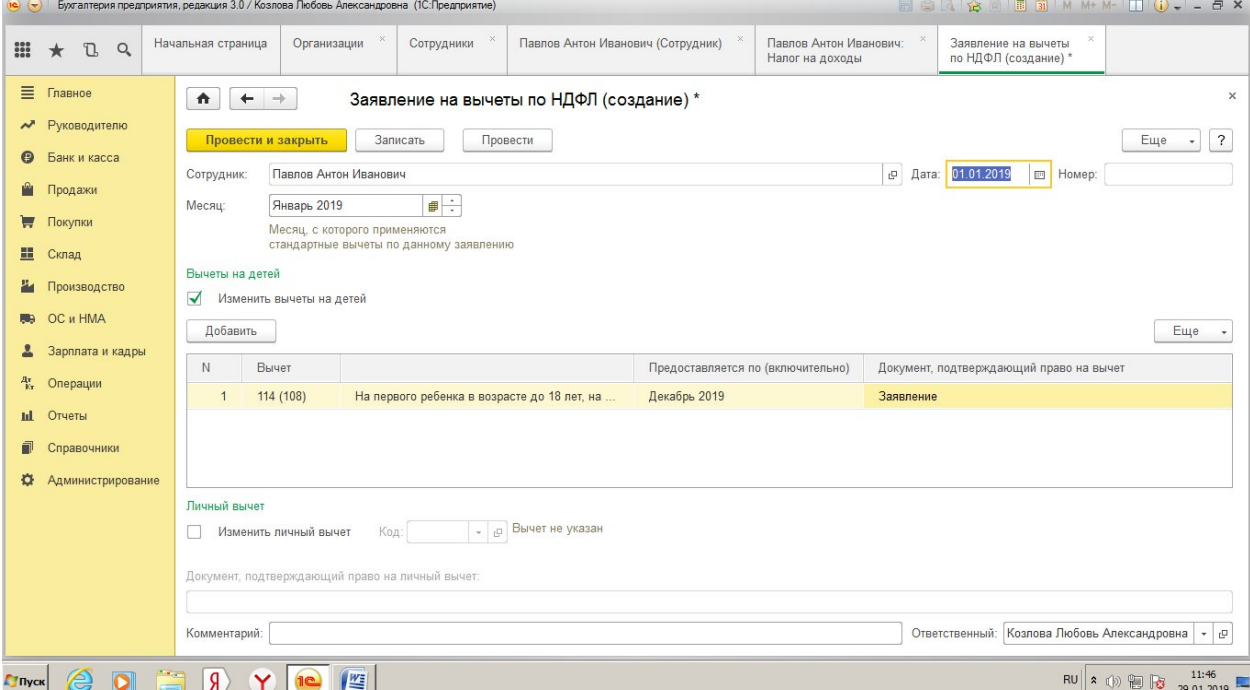

Рис 5. Оформление стандартных вычетов сотрудников

e) Провести и закрыть документ и все формы, отработанные по сотруднику Павлову А.И.

## **Самостоятельная работа:**

занести всех указанных ниже сотрудников сначала в справочник Физические лица, а затем принять на работу 01.01.2019, оформить при необходимости вычеты на детей.

*Главный бухгалтер – Пушкина Маргарита Валерьевна (паспорт гражданина Российской Федерации, серия 7302, номер 345671, выдан Заволжским УВД г.Ульяновска, дата выдачи - 01.09.01, код подразделения 732-02, ИНН736566895148, страховой номер в ПФР 058-749-168 09, дата рождения03.01.1968 г., место рождения – г. Волгоград, проживает по адресу: Ульяновская обл., ул. Локомотивная, д. 20, кв. 10, 432020, домашнийтелефон 252-36-87). Месячный оклад 50 000 р., подразделение - Бухгалтерия. Количество детей – 2.*

*Бухгалтер – Владимирова Раиса Петровна (паспорт гражданина Российской Федерации, серия 7304, номер 567483, выдан Засвияжским УВД г.Уьяновска, датавыдачи - 12.05.02, код подразделения 732-03, ИНН 736965257456, страховойномер в ПФР 068-123-145 29, дата рождения 07.01.1975 г., место рождения –г. Ульяновск, проживает по адресу: Ульяновская обл, г. Ульяновск, ул. Рябикова, д. 15, кв. 14, 432010, домашний телефон 236-84-85). Месячный оклад 30000 р., подразделение - Бухгалтерия. Количество детей – 2.*

*Кассир – Максимова Александра Ивановна (паспорт гражданина Российской Федерации, серия 7305, номер 456789, выдан Ленинским УВД г.Ульяновска, дата выдачи - 16.09.03, код подразделения – 732-01, ИНН 736896254156, страховой номер в ПФР - 069-123-654 98, дата рождения 14.03.1982 г., место рождения - г. Димитровград, проживает по адресу: Ульяновская область, ул.Победы, д. 55, кв. 222, 432011, домашний телефон 225-85-74). Месячный оклад 25 000 р., подразделение АУП. Детей нет.*

*Завхоз – Федотов Иван Петрович (паспорт гражданина Российской Федерации, серия 7303, номер 123648, выдан Ленинским УВД, дата выдачи - 15.06.03, код подразделения –732-01, ИНН 736451023756, страховой номер в ПФР - 067-365-457 12, дата рождения 24.07.1967 г., место рождения – г. Самара, проживает по адресу: Ульяновская обл., г. Ульяновск, ул.Мира, д. 32, кв. 4, 432000, домашний телефон 24-56-34). Месячный оклад 25000 р., подразделение - Администрация. Количество детей – 2.*

## 3. **В группу цех №1 оформить следующие сотрудники:**

*Начальник цеха – Николаева Наталья Алексеевна (паспорт гражданина Российской Федерации, серия 7306, номер 423655, выдан Ленинским УВД, дата выдачи - 12.03.06, код подразделения – 732-01, ИНН 736987562123,страховой номер в ПФР - 068-178-256 54, дата рождения 15.11.1975 г., место*

*рождения – г. Саратов, проживает по адресу: Ульяновская обл., г.Ульяновск, ул. Репина, д. 47, кв.241, 432000, домашний телефон 25-98-74). Месячный оклад 27500 р. Количество детей – 2.*

*Рабочий цеха – Соколов Алексей Петрович (паспорт гражданина Российской Федерации, серия 7302, номер 526457, выдан Засвияжским УВД г.Ульяновска, дата выдачи – 25.02.03, код подразделения – 732-03, ИНН 736542653125,страховой номер в ПФР – 065-789-635 56, дата рождения 17.01.1969 г., место*

*рождения – г. Владимир, проживает по адресу: Ульяновская обл, г.Ульяновск,*

*ул.Горького, д.22, кв. 12, домашний телефон 26-87-41). Месячный*

### 4. **В группу цех №2 заносятся следующие сотрудники:**

*Начальник цеха – Парамонова Надежда Николаевна (паспорт гражданина Российской Федерации, серия 7303, номер 589932, выдан – Ленинским УВД г.Ульяновска,*

*дата выдачи – 25.10.03, код подразделения – 732-01, ИНН 736524558668,страховой номер в ПФР – 065-564-963 54, дата рождения 05.06.1982 г., место*

*рождения – г. Ульяновск, проживает по адресу: Ульяновская обл., г.Ульяновск, ул. Скочилова, д.33, кв. 103, домашний телефон 22-85-87). Месячныйоклад 27 500 р. Количество детей – 0.*

*Рабочий цеха – Смирнов Илья Петрович (паспорт гражданина Российской Федерации, серия 7307, номер 786735, выдан Ленинским УВД г.Ульяновска, дата выдачи - 05.08.2006, код подразделения – 732-01, ИНН 736526587142,страховой номер в ПФР - 063-256-456 32, дата рождения 12.12.1983 г., место*

*рождения – г. Казань, проживает по адресу: Ульяновская обл., г. Ульяновск, ул. Зеленая, д. 23, кв.76, 432000, домашний телефон 26-67-19). Месячный оклад 20 000 р. Количество детей – 0.*

**Задание №3.** Заполнить регистр сведений «Ответственные лица организации».

### **Порядок выполнения задания:**

Выбрать в главном меню **Главное – Организации – Ваша организация – вкладка Ответственные лица** и заполнить ответственных лиц:

- руководитель организации Павлов А.И.;
- главный бухгалтер Пушкина М.В.;
- кассир Максимова А.И.

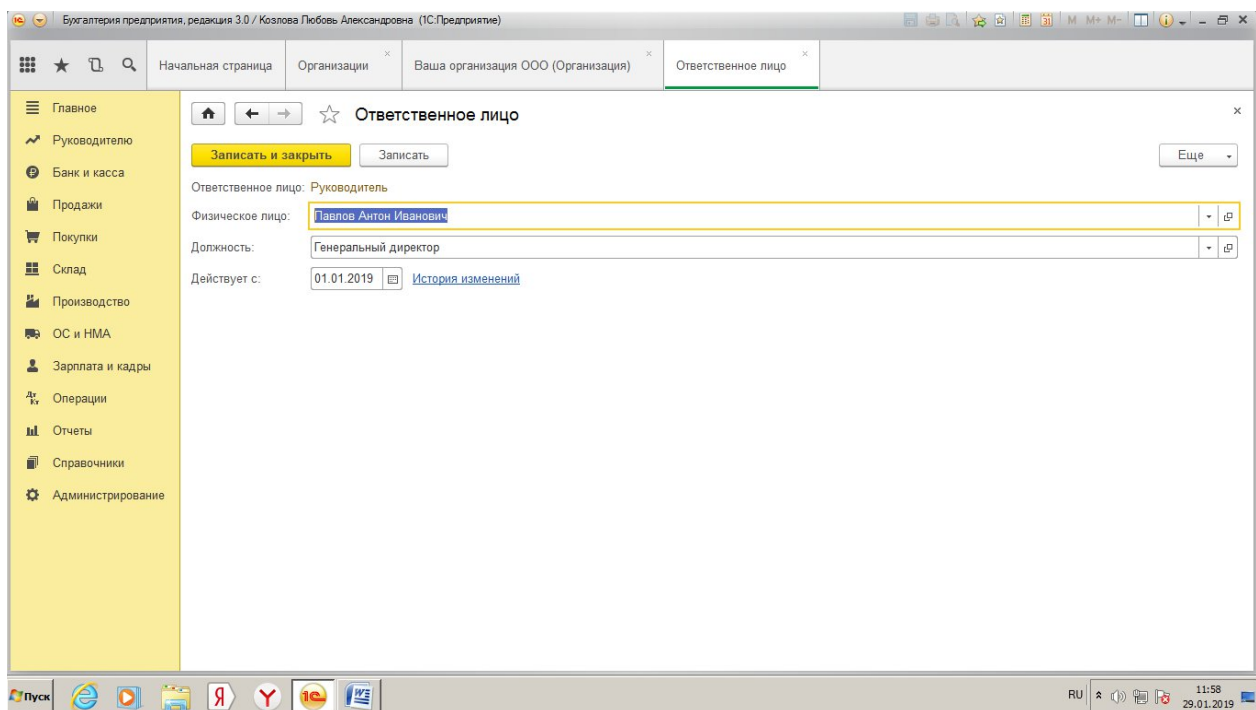

Рис. 6. Заполнение регистра Ответственные лица организации

# **Лабораторная работа №3**

# **Заполнение справочников «Статьи затрат» «Статьи движения денежных средств», «Склады», «Контрагенты»**

*Цель работы:* Научиться заполнять справочники «Статьи затрат», «Статьи движения денежных средств», «Склады», «Контрагенты» программы 1С:Предприятие необходимыми сведениями.

**Задание № 1.** Заполнить справочник «Статьи затрат».

### **Порядок выполнения задания:**

Открыть справочник «Статьи затрат» (**Справочники - Доходы и расходы – Статьи затрат**) и ввести статьи, представленные в таблице 3.

Таблица 3.

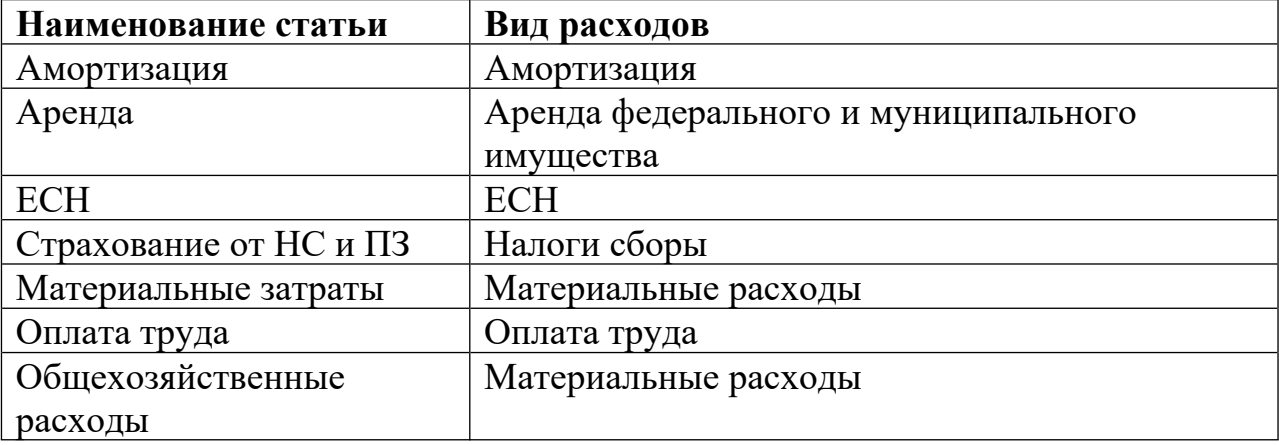

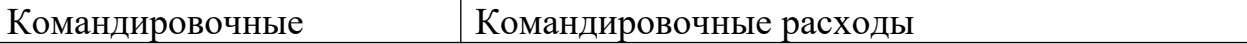

**Задание № 2.** Заполнить справочник «Статьи движения денежных средств».

#### **Порядок выполнения задания:**

Открыть справочник «Статьи движения денежных средств» (**Справочники – Банк и касса – Статьи движения денежных средств**) и ввести статьи, представленные в таблице. 4.

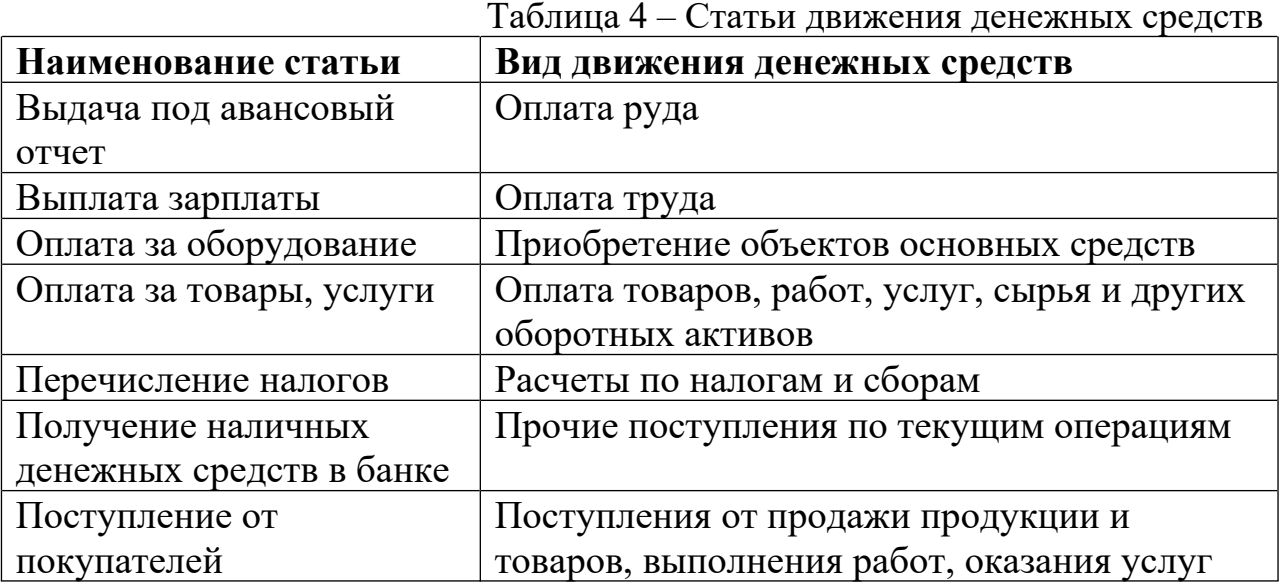

**Задание № 3.** Заполнить справочник «Склады».

#### **Порядок выполнения задания:**

Открыть справочник «Склады» (**Справочники – Товары услуги - Склады**) и заполнить его данными из таблицы 5.

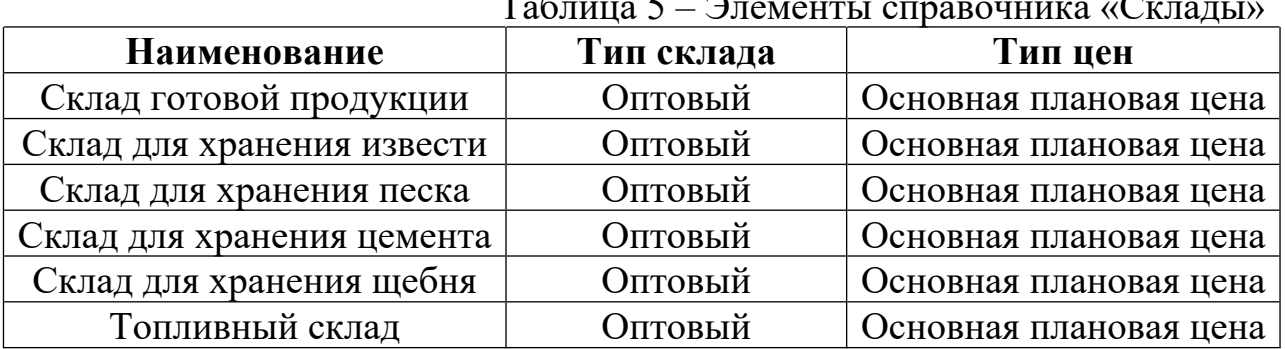

Таблица 5 – Элементы справочника «Склады»

**Задание № 4.** Организовать и заполнить справочник «Контрагенты».

#### **Порядок выполнения задания:**

1. Организовать справочник «Контрагенты» согласно структуре, представленной на рис.7.

Рисунок 7 – Иерархическая структура справочника «Контрагенты»

2. В справочник «Контрагенты» добавить сведения из таблицы 6.

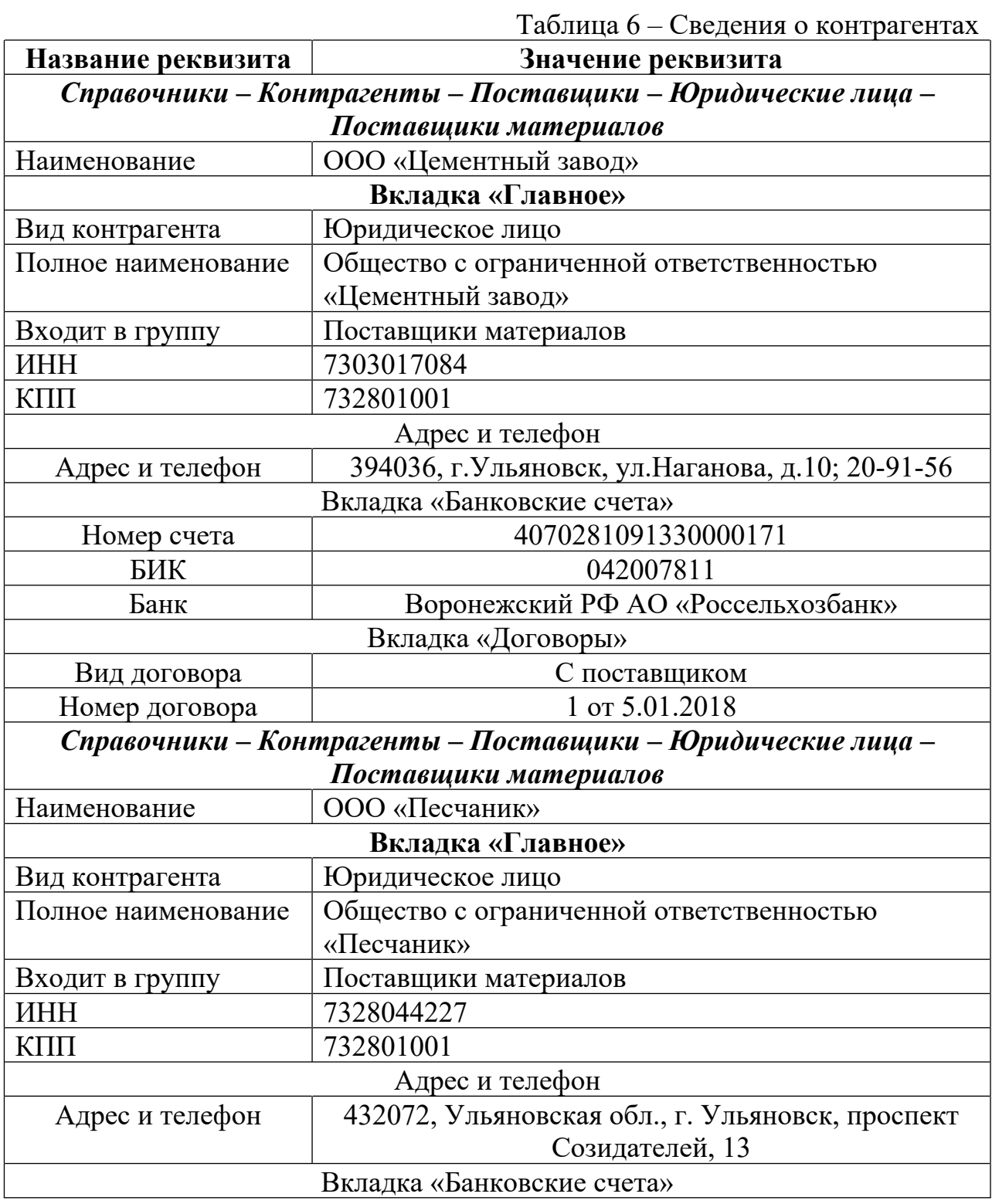

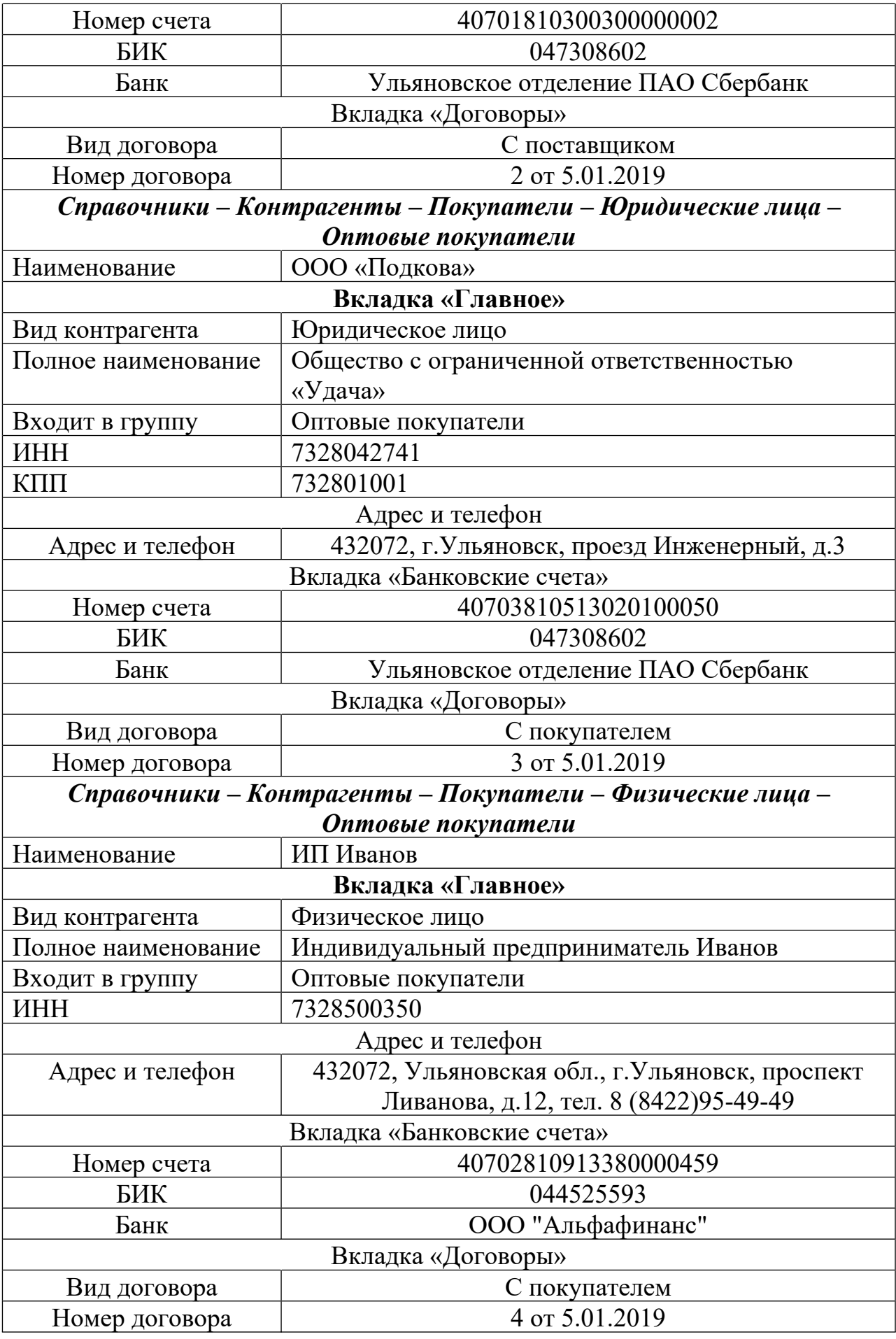

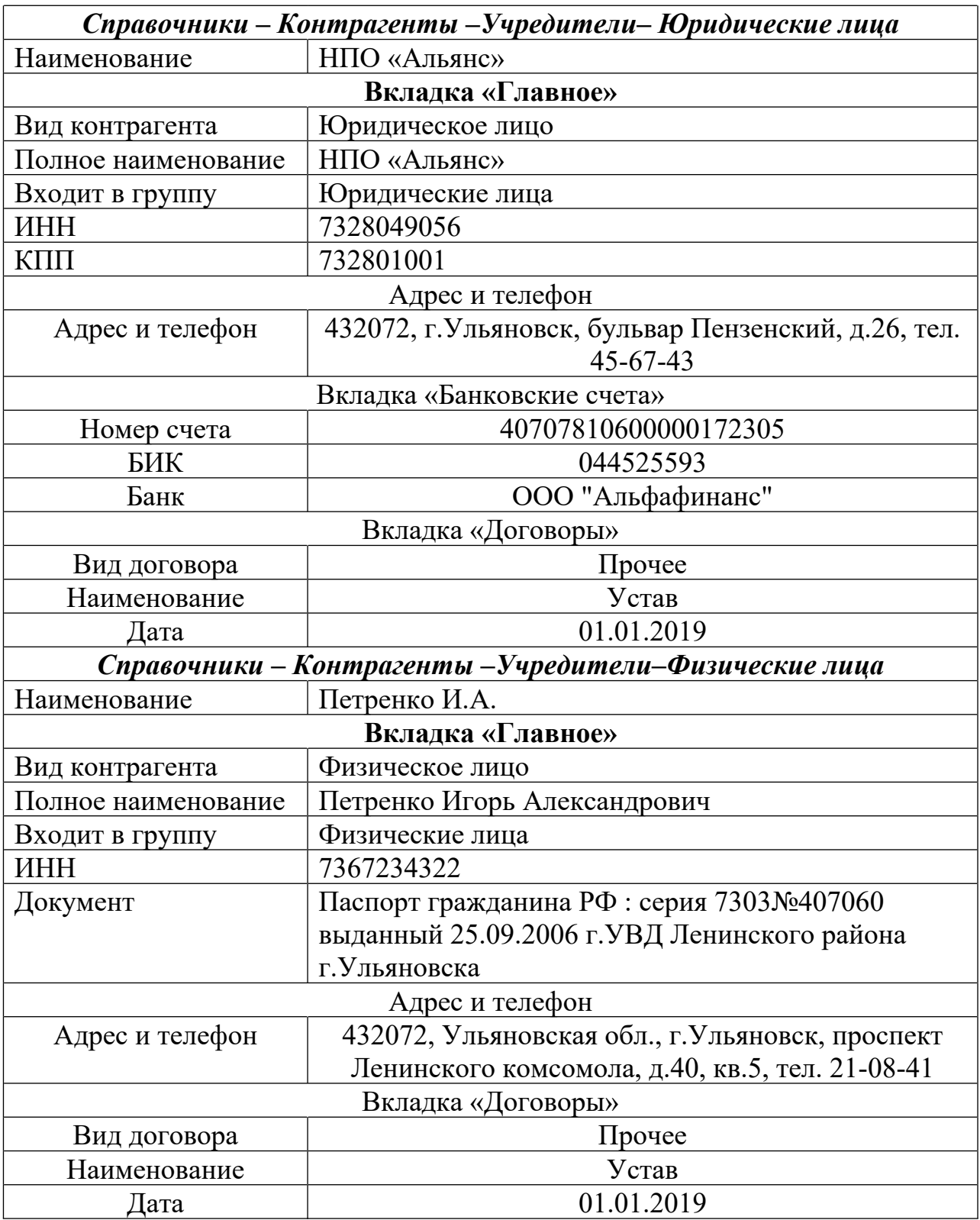

# **Лабораторная работа №4**

# **Ввод первоначальных остатков по бухгалтерским счетам**

*Цель работы:* Научиться вносить первоначальные остатки по бухгалтерским счетам в программе 1С:Предприятие.

**Задание №1.** Ввести первоначальные остатки по счетам на 31.12.2018 согласно сведениям из таблицы 7.

#### **Порядок выполнения задания:**

1. Выбрать пункт меню **Главное – Начальные остатки – Помощник ввода начальных остатков**. Нажать F1 и ознакомиться со сведениями о вводе начальных остатков. После этого указать дату и внести данные из таблицы 7.

| $N$ <sup>o</sup> п/п | Дебет | Кредит   | Содержание                             | Количество | Сумма    |
|----------------------|-------|----------|----------------------------------------|------------|----------|
|                      |       |          | Счет 01 «Основные средства»            |            |          |
| $\mathbf{1}$         | 01.01 | 000      | Административно<br>е здание            |            | 10000000 |
| $\overline{2}$       | 01.01 | 000      | Производственное<br>здание 1           |            | 5000000  |
| 3                    | 01.01 | 000      | Производственное<br>здание 2           |            | 6000000  |
| $\overline{4}$       | 01.01 | 000      | Склад                                  |            | 8000000  |
| 5                    | 01.01 | 000      | Компьютеры                             |            | 200000   |
| 6                    | 01.01 | 000      | Принтер                                |            | 10000    |
| $\overline{7}$       | 01.01 | 000      | Автомобиль                             |            | 1000000  |
| Итого                |       | 30210000 |                                        |            |          |
|                      |       |          | Счет 02 «Амортизация основных средств» |            |          |
| 8                    | 000   | 02.01    | Административно                        |            | 1500000  |
|                      |       |          | е здание                               |            |          |
| 9                    | 000   | 02.01    | Производственное<br>здание 1           |            | 500000   |
| 10                   | 000   | 02.01    | Производственное<br>здание 2           |            | 450000   |
| 11                   | 000   | 02.01    | Склад                                  |            | 200000   |
| 12                   | 000   | 02.01    | Компьютеры                             |            | 10000    |
| 13                   | 000   | 02.01    | Принтер                                |            | 2000     |
| 14                   | 000   | 02.01    | Автомобиль                             |            | 40000    |
| Итого                |       |          |                                        |            | 2702000  |
|                      |       |          | Счет 10 «Материалы»                    |            |          |
| 13                   | 10    | 000      | Цемент                                 | 10000      | 36000000 |
| 14                   | 10    | 000      | Песок                                  | 5000       | 2050000  |
| 15                   | 10    | 000      | Щебень                                 | 7000       | 9450000  |
| 16                   | 10    | 000      | Бензин А-76                            | 1000       | 24000    |
| 17                   | 10    | 000      | Дизельное                              | 200        | 5400     |
|                      |       |          | топливо                                |            |          |

Таблица 7 – Сведения о начальных остатках по счетам

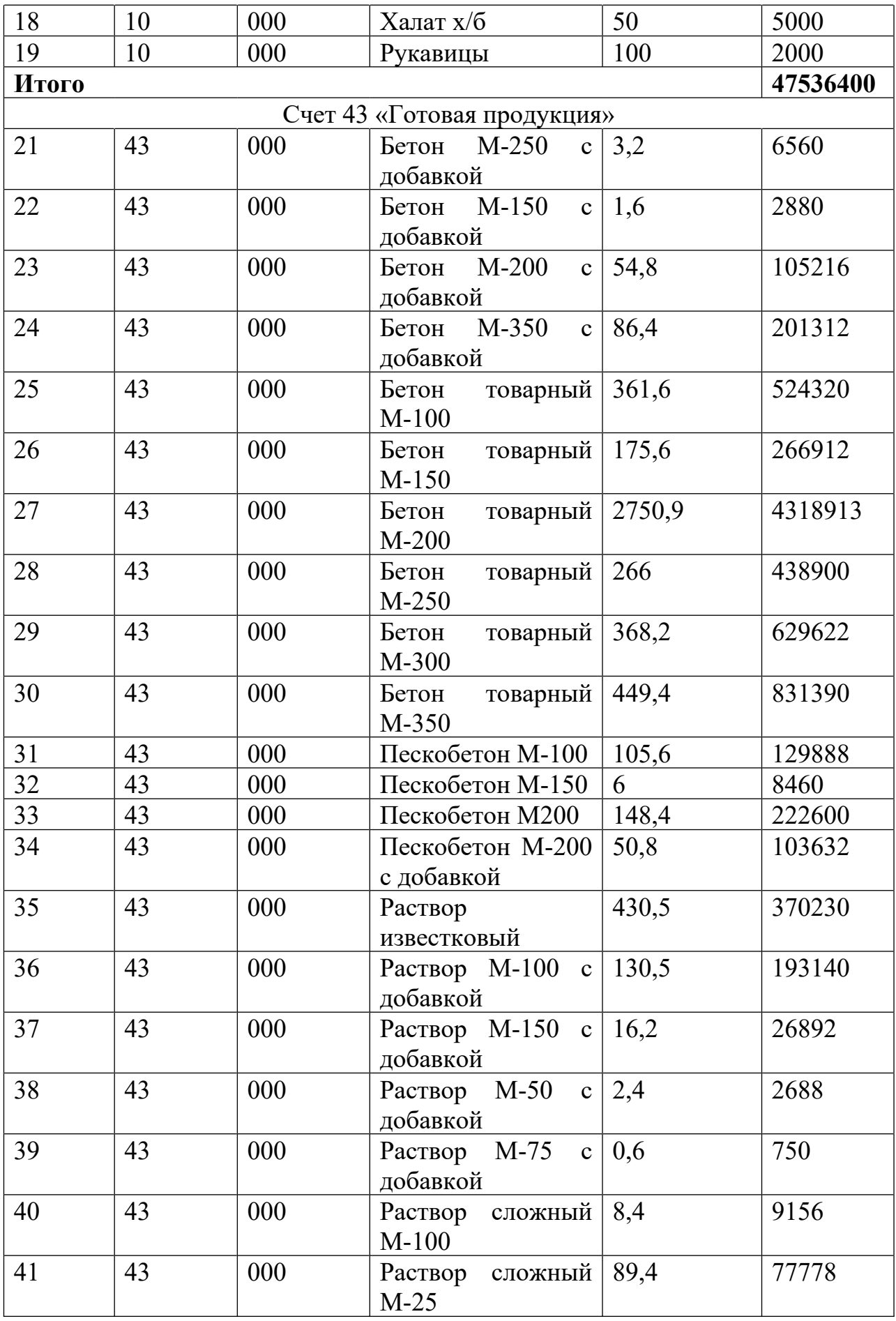

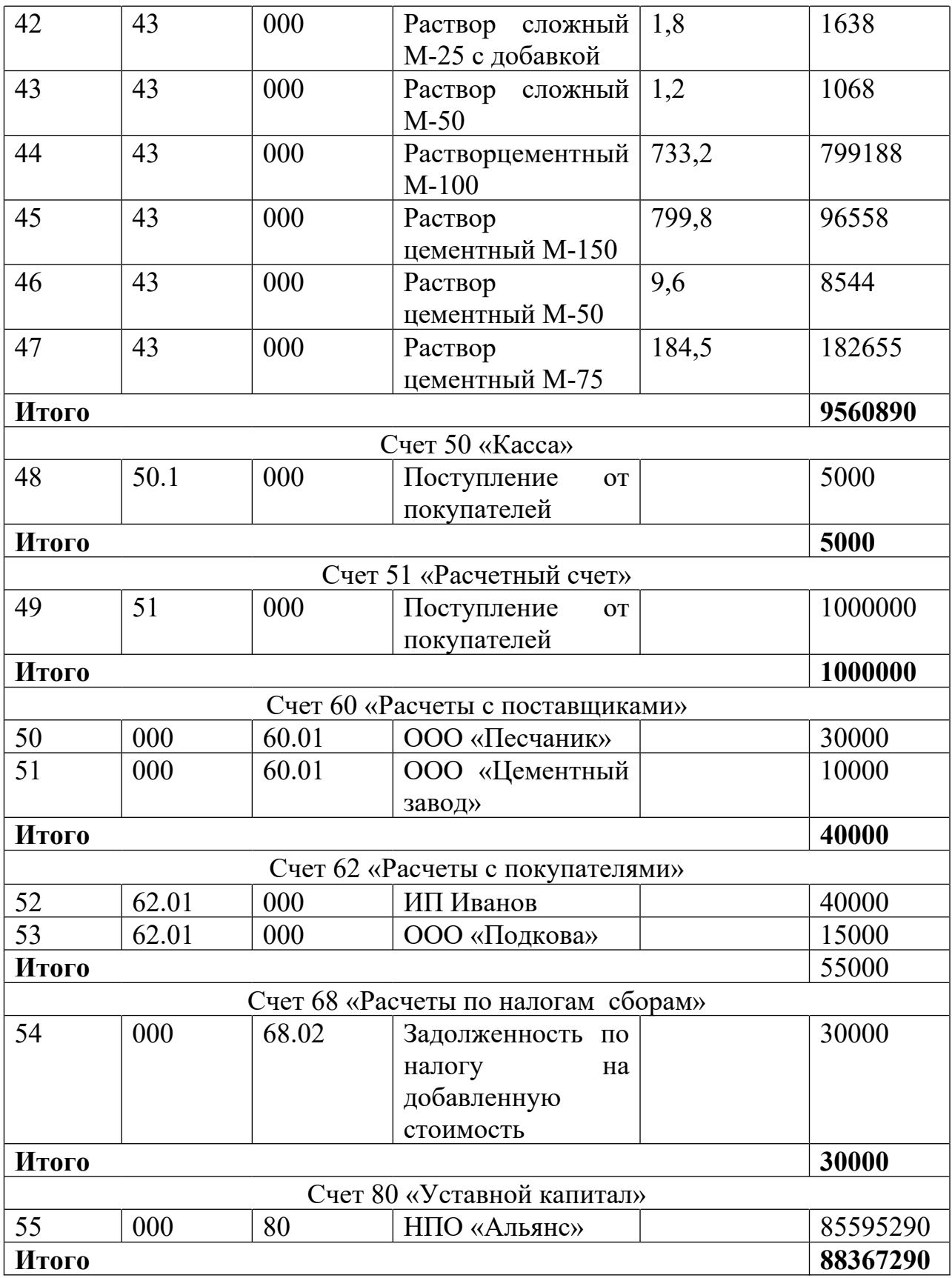

| $\left( -\right)$          | ■ 曲 d ☆ a ■ ii M M+ M- □ (j) - - a ×<br>Бухгалтерия предприятия, редакция 3.0 / Козлова Любовь Александровна (1С:Предприятие) |                    |                                                                                                    |                                   |                                         |                                  |                                                               |                        |                                     |  |  |  |  |
|----------------------------|----------------------------------------------------------------------------------------------------|--------------------|----------------------------------------------------------------------------------------------------|-----------------------------------|-----------------------------------------|----------------------------------|---------------------------------------------------------------|------------------------|-------------------------------------|--|--|--|--|
| $\frac{000}{000}$          | $Q_{\rm c}$<br>$\mathbb{C}$<br>$\star$                                                                                        | Начальная страница |                                                                                                    | Помощник ввода начальных остатков | Ввод остатков                           |                                  | $\times$<br>Ввод остатков (создание)<br>(Основные средства) * |                        |                                     |  |  |  |  |
| 目                          | Главное                                                                                                    | $\bullet$          | Ввод остатков (создание) (Основные средства) *<br>$\rightarrow$<br>$\leftarrow$                                      |                                   |                                         |                                  |                                                               |                        |                                     |  |  |  |  |
| $\boldsymbol{\mathcal{N}}$ | Руководителю                                                                                                    |                    | <sup>4</sup> kr<br>$\hat{I}$<br>Записать<br>Режим ввода остатков<br>Еще<br>Провести и закрыть<br>Провести<br>$\star$ |                                   |                                         |                                  |                                                               |                        |                                     |  |  |  |  |
| Θ                          | Банк и касса                                                                                                    | <b>El</b> Homep:   |                                                                                                    |                                   | от: 31.12.2018 0:00:00                  |                                  |                                                               |                        | $\overline{\phantom{0}}$            |  |  |  |  |
| Ĥ                          | Продажи                                                                                                    |                    |                                                                                                    |                                   |                                         | Подразделение:                   |                                                               |                        | $\star$<br>c                        |  |  |  |  |
| ₩                          | Покупки                                                                                                    | Добавить           |                                                                                                    |                                   |                                         |                                  |                                                               |                        | Еще                                 |  |  |  |  |
| 里                          | N<br>Код ОС<br>Инв.N<br>Склад                                                                                                 |                    |                                                                                                    | Основное средство                 | Счет<br>амортизации                     | Первоначальная<br>стоимость (БУ) | Первоначальная<br>стоимость (НУ)                              | Текущая стоимость (БУ) |                                     |  |  |  |  |
|                            | Производство                                                                                                    | $\mathbf{1}$       | 00-000001                                                                                                    | 00-000001                         | Административное здание                 | 02.01                            | 10 000 000.00                                                 | 10 000 000.00          | 10 000 000.00                       |  |  |  |  |
| 殿                          | OC и HMA                                                                                                    | $\overline{2}$     | 00-000002                                                                                                    | 00-000002                         | Производственное здание 1               | 02.01                            | 5 000 000,00                                                  | 5 000 000,00           | 5 000 000,00                        |  |  |  |  |
|                            | Зарплата и кадры                                                                                                    | 3                  | 00-000003                                                                                                    | 00-000003                         | Производственное здание 2               | 02.01                            | 6 000 000,00                                                  | 6 000 000.00           | 6 000 000,00                        |  |  |  |  |
| 驾                          | Операции                                                                                                    | $\overline{4}$     | 00-000004                                                                                                    | 00-000004                         | Склад                                   | 02.01                            | 8 000 000.00                                                  |                        | 8 000 000,00                        |  |  |  |  |
|                            |                                                                                                    | 5                  | 00-000005                                                                                                    | 00-000005                         | 02.01<br>Компьютеры<br>02.01<br>Принтер |                                  | 200 000,00                                                    | 200 000,00             | 200 000 00                          |  |  |  |  |
| пL.                        | Отчеты                                                                                                    | 6                  | 00-000006                                                                                                    | 00-000006                         |                                         |                                  | 10 000,00                                                     | 10 000,00              | 10 000,00                           |  |  |  |  |
| n                          | Справочники                                                                                                    | $\overline{7}$     | 00-000007                                                                                                    | 00-000007                         | Автомобиль                              | 02.01                            | 1 000 000,00                                                  | 1 000 000,00           |                                     |  |  |  |  |
| o                          | Администрирование                                                                                                    |                    |                                                                                                    |                                   | Итого:                                  |                                  | 30 210 000.00                                                 | 30 210 000,00          | 30 210 000.00                       |  |  |  |  |
|                            |                                                                                                    | Комментарий:       |                                                                                                    |                                   |                                         |                                  | Козлова Любовь Александровна<br>Ответственный:                |                        | $-$                                 |  |  |  |  |
| <b>Пуск</b>                | ⊜<br>ă<br>$\bullet$                                                                                                    | Я                  |                                                                                                    | 四                                 |                                         |                                  |                                                               |                        | 12:38<br>RU 2 (i) 图 F3 29.01.2019 E |  |  |  |  |

Рис. 8. Ввод остатков по счету 01

2. Проверить правильность ввода первоначальных остатков по счетам бухгалтерского учета: из главного меню выбрать **Отчеты - Оборотносальдовая ведомость по счёту**, указать период и вспомогательный счет 000, нажать кнопку «Сформировать».

В случае правильного ввода остатков, дебетовый и кредитовый оборот в отчёте будут равны.

#### **Лабораторная работа №5**

#### **Операции по кассе**

*Цель работы:* Научиться оформлять следующие операции по кассе в программе 1С:Предприятие: поступления от учредителей, взнос наличными из кассы на расчетный счет, выдача денежных средств из кассы подотчетному лицу, прием наличных средств от покупателя, возврат от подотчетного лица, поступление средств с расчетного счета в кассу, командировочные расходы.

## **Операции по кассе**

#### **Методические рекомендации**

Учет движения денежных средств и денежных документов в программе 1С:Бухгалтерия ведется на балансовом счете 50 «Касса». По дебету счета отражаются прием денежных средств и документов в кассу, по кредиту – выдача из кассы.

Для учета наличных денежных средств в рублях предназначены субсчета 50.01 «Касса организации», 50.02 «Операционная касса», 50.04 «Касса по деятельности платежного агента».

Для подготовки приходного кассового ордера и регистрации факта приема по нему в кассу наличных денежных средств предназначен документ **Приходный кассовый ордер**.

В соответствии с установленным порядком приходный кассовый ордер выписывается в бухгалтерии, затем передается в кассу для принятия наличных денежных средств. В этой связи работа с документом **Приходный кассовый ордер**, как правило, включает два этапа.

Сначала форма документа заполняется необходимыми сведениями, на их основе формируется и выводится на бумажный носитель приходный кассовый ордер, а документ сохраняется в базе без проведения.

После того, как по данному документу в кассу будут внесены денежные средства, документ необходимо найти в списке и провести любым доступным способом.

Для подготовки расходного кассового ордера и регистрации факта выдачи по нему из кассы организации наличных денежных средств предназначен документ **Расходный кассовый ордер**.

В соответствии с установленным порядком расходный кассовый ордер выписывается в бухгалтерии, а затем по нему в кассе выдаются наличные денежные средства. В этой связи работа с документом **Расходный кассовый ордер** включает два этапа.

Сначала форма документа заполняется необходимыми сведениями, на их основе формируется и выводится на бумажный носитель расходный кассовый ордер по установленной форме, а документ сохраняется в информационной базе без проведения.

После того, как по данному документу из кассы будут выданы денежные средства, документ необходимо найти в списке и провести любым доступным способом.

## **Приходный кассовый ордер**

Документ **Приходный кассовый ордер** (Банк и касса – Касса: Кассовые документы - Поступление) предназначен для подготовки приходного кассового ордера и регистрации по этому ордеру в кассу наличных денежных средств.

Состав реквизитов в форме зависит от вида операции, для оформления которой вводится документ. Новый экземпляр документа **Приходный кассовый ордер** по умолчанию создается для вида операции *Оплата от покупателя.*

Реквизиты **Приходного кассового ордера** заполняются по следующим правилам. В реквизите *Счет учета* указывается счет бухгалтерского учета кассовой операции. По умолчанию это счет 50.01 - «Касса организации».

В реквизите *Сумма платежа* указывается сумма денежных средств, принимаемых в кассу по приходному кассовому ордеру.

Если в настройках параметров учета установлен признак ведения аналитического учета для целей составления отчета о движении денежных средств, то в реквизите *Статья ДДС* указывается статья из справочника **Статьи движения денежных средств,** которая соответствует операции, оформляемой данным документом.

В реквизите *Контрагенты* указывается, от кого принимается в кассу наличные денежные средства.

В реквизите *Комментарий* при необходимости указывается дополнительная информация по документу.

В реквизите *Ответственный* указывается пользователь, ответственный за ввод этого экземпляра документа в информационную базу. По умолчанию – это пользователь, зарегистрированный в справочнике **Пользователи**, который вводит новый документ.

**Задание №1.** Оформить в программе операции по кассе, представленные в таблице 8.

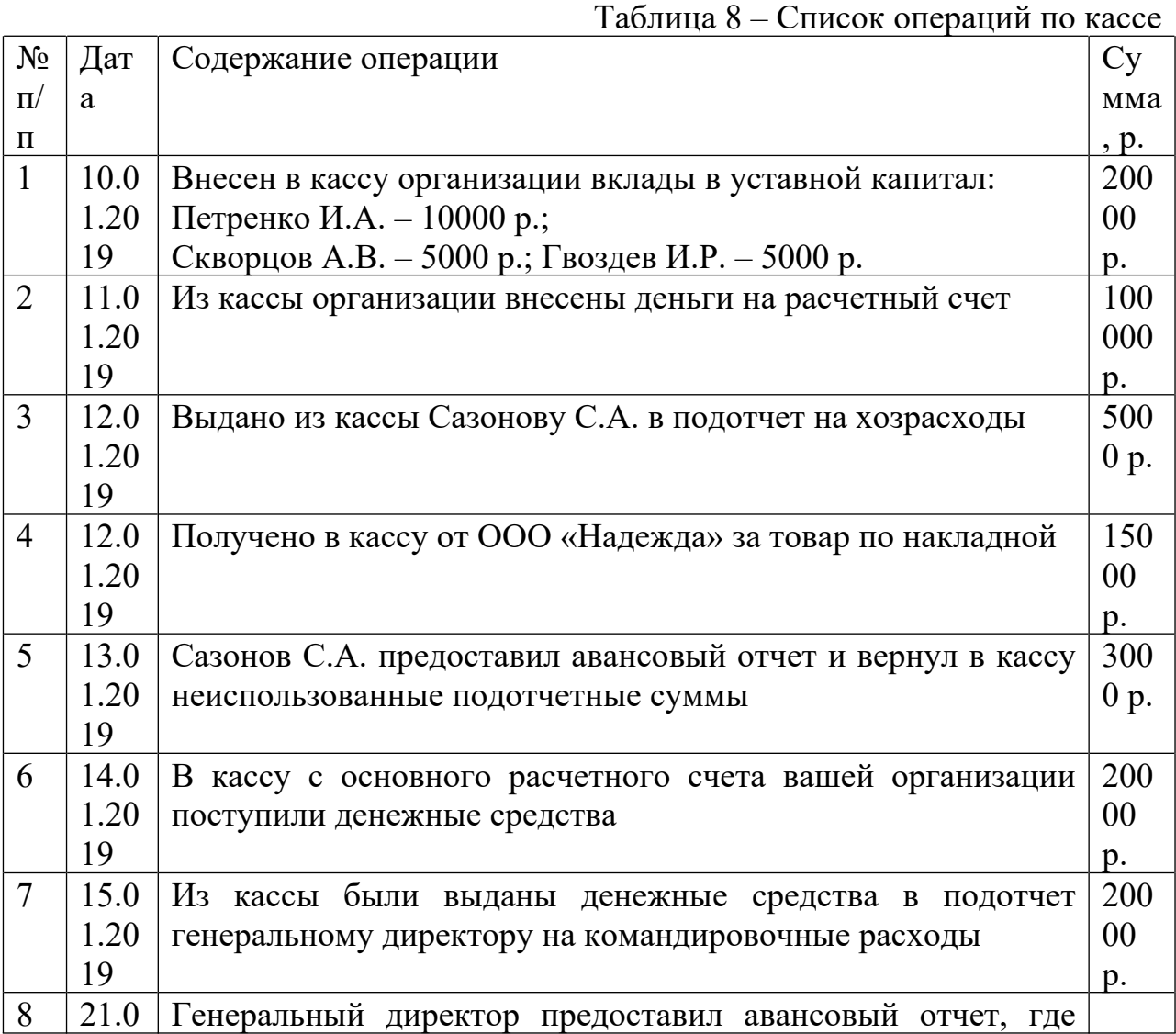

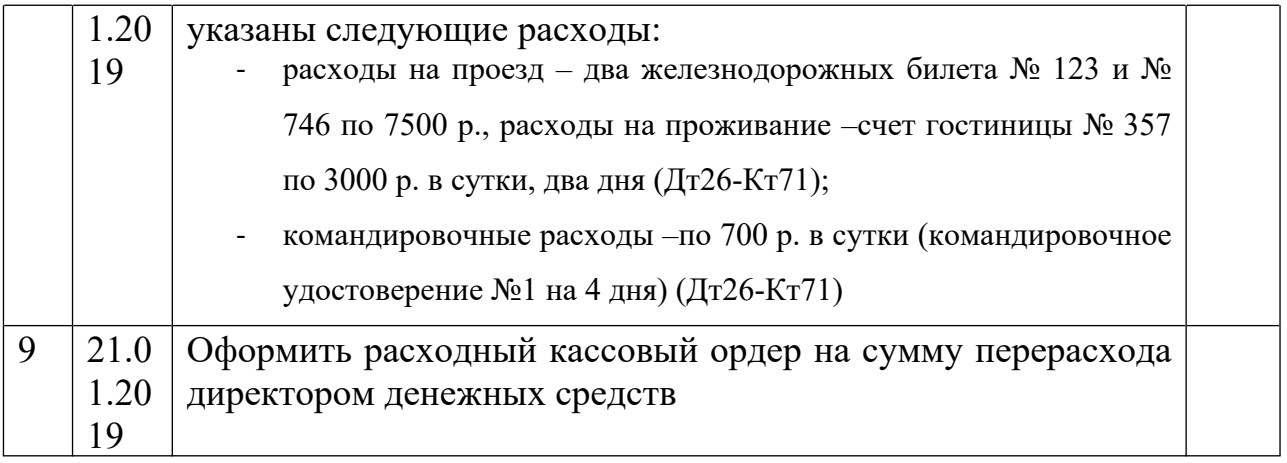

#### **Методика выполнения задания**

### ПОСТУПЛЕНИЯ ОТ УЧРЕДИТЕЛЕЙ

- 1. Выбрать: **Банк и касса Касса: Кассовые документы - Поступление.**
- 2. Оформить приходный кассовый ордер №1 от 10.01.2017 на получение от учредителя Петренко И.А. вклад в уставной капитал в сумме 10000 р. **Вид операции** – Прочий приход, **Счет кредита**– 75.01, **Контрагент**– ФИО учредителя, **Статья движения денежных средств**– Взнос от учредителя, **Комментарий**– взнос в УК. Документ сохранить (кнопка **Записать**).

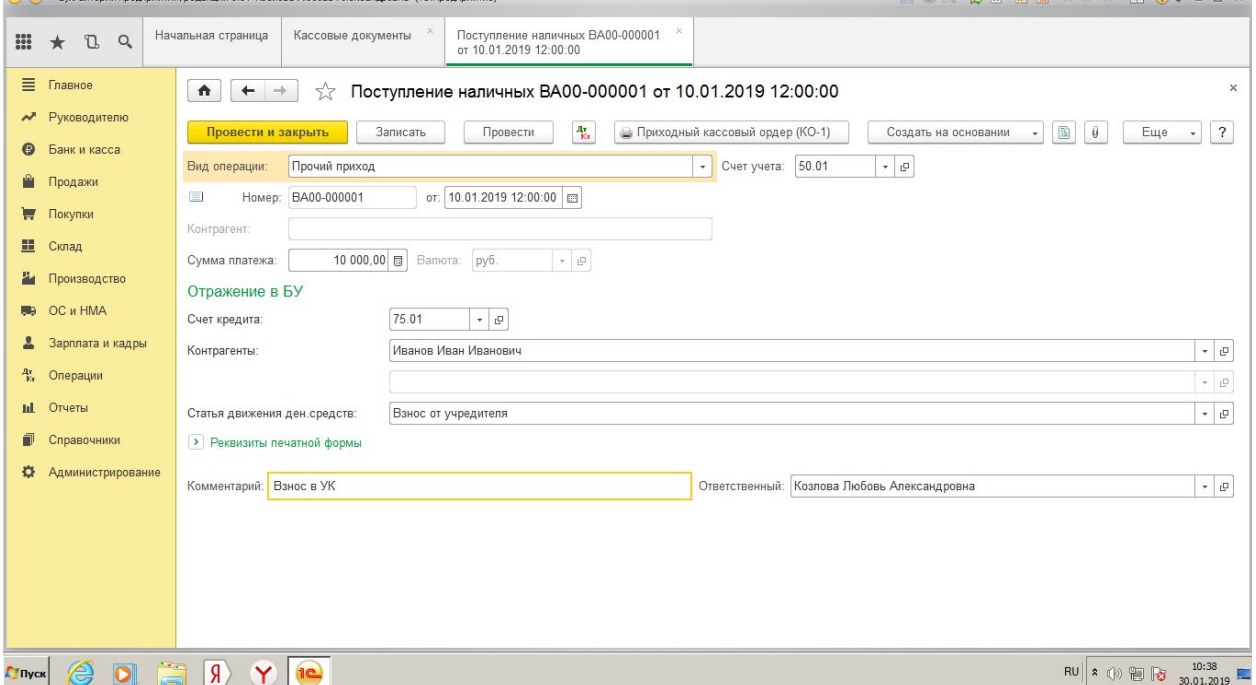

Рис. 9. Оформление операции: Взнос от учредителя Иванова И.И.

3. Рассмотреть печатную форму кассового ордера. Печатная форма повторяет бумажную форму ПКО. В печатной форме документа после вывода ее на экран, бухгалтер должен проверить правильность заполнения полей документа и после этого распечатать его.

- 4. Выписать и провести приходные кассовые ордера на внесение наличных денежных средств от остальных учредителей согласно данным Таблицы 10 (не забывайте, что ПКО должны быть датированы 10.01.2017).
- 5. После заполнения документов проверить их отражение в журналах: **Журнал проводок (Операции - Бухгалтерский учет - Журнал проводок), Журнал операций (Операции - Бухгалтерский учет - Журнал операций)**, сформировать **Кассовую книгу (Банк и касса - Касса - Кассовые документы,** кнопка **Кассовая книга)**. Показать сформированные документы преподавателю.

## ВЗНОС НАЛИЧНЫМИ ИЗ КАССЫ НА РАСЧЕТНЫЙ СЧЕТ

- 1. Выбрать: **Банк и касса Касса: Кассовые документы Выдача.**
- 2. Оформить расходный кассовый ордер от 11.01.2017 на взнос денег из кассы на расчетный счет. **Вид операции –**Взнос наличными в банк, **Счет учета**– 50.01; **Счет дебета**– 51; **Статья движения денежных средств**– Сдача наличных в банк; **Выдано** – Максимовой А.И.; Основание – Взнос наличными в банк.
- 3. Документ «Расходный кассовый ордер» сохранить, но не проводить.
- 4. Сформировать печатную форму документа, сохранить и провести.
- 5. Сформировать кассовую книгу за 11.01.2017 и проанализировать движение денежных средств по кассе.

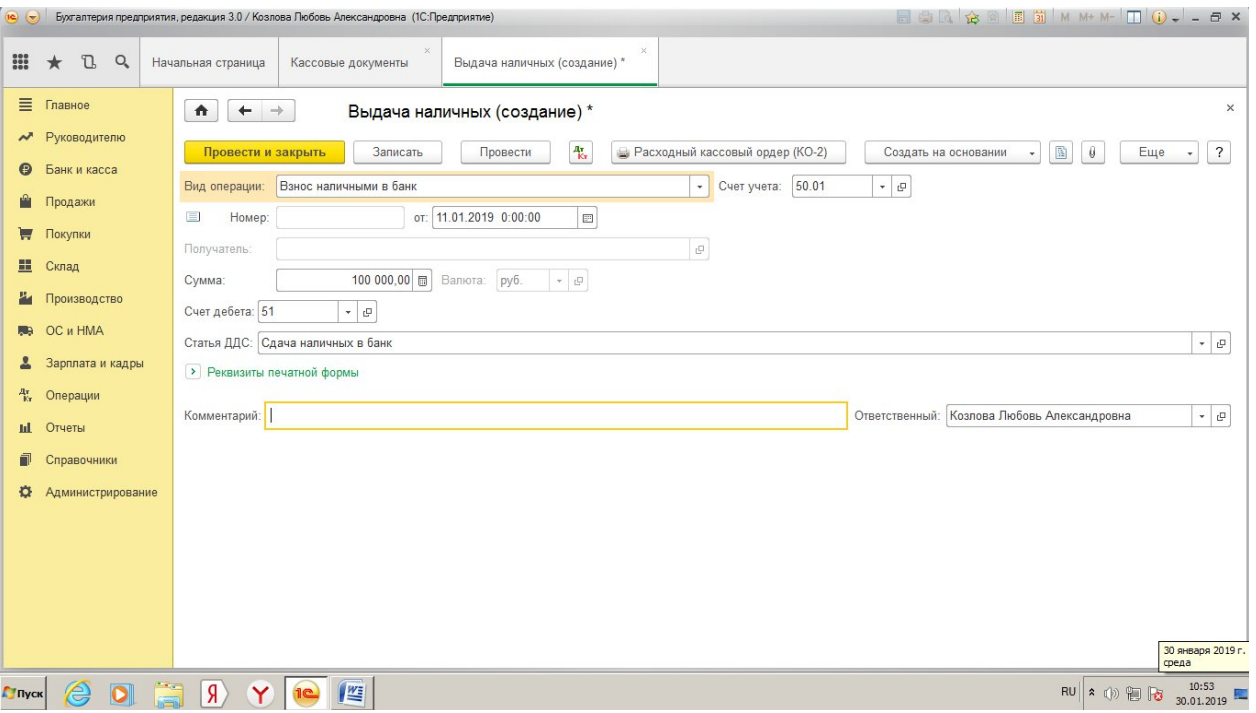

Рис. 10. Расходный кассовый ордер для операции: Взнос наличными из кассы на расчетный счет

# ВЫДАЧА ПОДОТЧЕТНОМУ ЛИЦУ

Для выдачи из кассы организации наличных денежных средств на командировочные расходы или на хозяйственные нужды документ создается с операцией *Выдача подотчетному лицу*.

При выдаче из кассы денежных средств в валюте РФ (рубли) в форме документа указывается:

- в реквизите **Счет учета** 50.01 «Касса организации»;
- в реквизите **Получатель** работник организации, которому выдаются из кассы наличные денежные средства под отчет;
- в реквизите **Статья движения денежных средств** статья с соответствующим видом движения денежных средств. Например, при выдаче денежных средств на хозяйственные расходы, указывается статья с видом движения *Оплата товаров, работ, услуг и иных оборотных активов.*

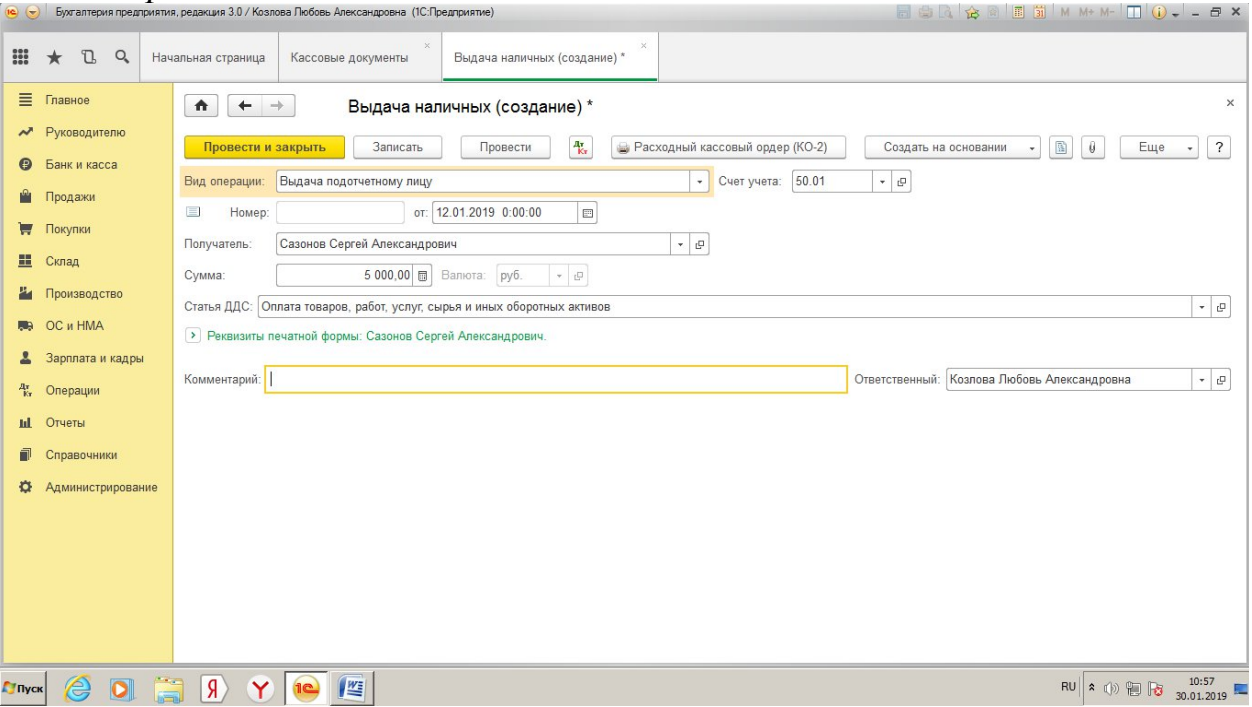

Рис. 11. Оформление операции: Выдача подотчетному лицу

# ОПЛАТА ОТ ПОКУПАТЕЛЯ

Для приема в кассу наличных денежных средств в счет оплаты товаров (работ, услуг) или в порядке предварительной оплаты за товары (работы, услуги) документ создается для вида операции *Оплата от покупателя*.

В форме документа указывается:

- в реквизите **Контрагент –**юридическое лицо (предприниматель), который вносит денежные средства в кассу;
- в колонке **Договор/Статья ДДС**: в первой строке основание платежа (элемент справочника **Договоры контрагентов**). Для данной операции договор должен иметь вид *С покупателем*; во второй строке – статья с

видом движения денежных средств: *Поступления от продажи продукции и товаров, выполнения работ, оказания услуг*;

- в колонке **Сумма** сумма платежа;
- в колонке **Погашение задолженности** автоматически.

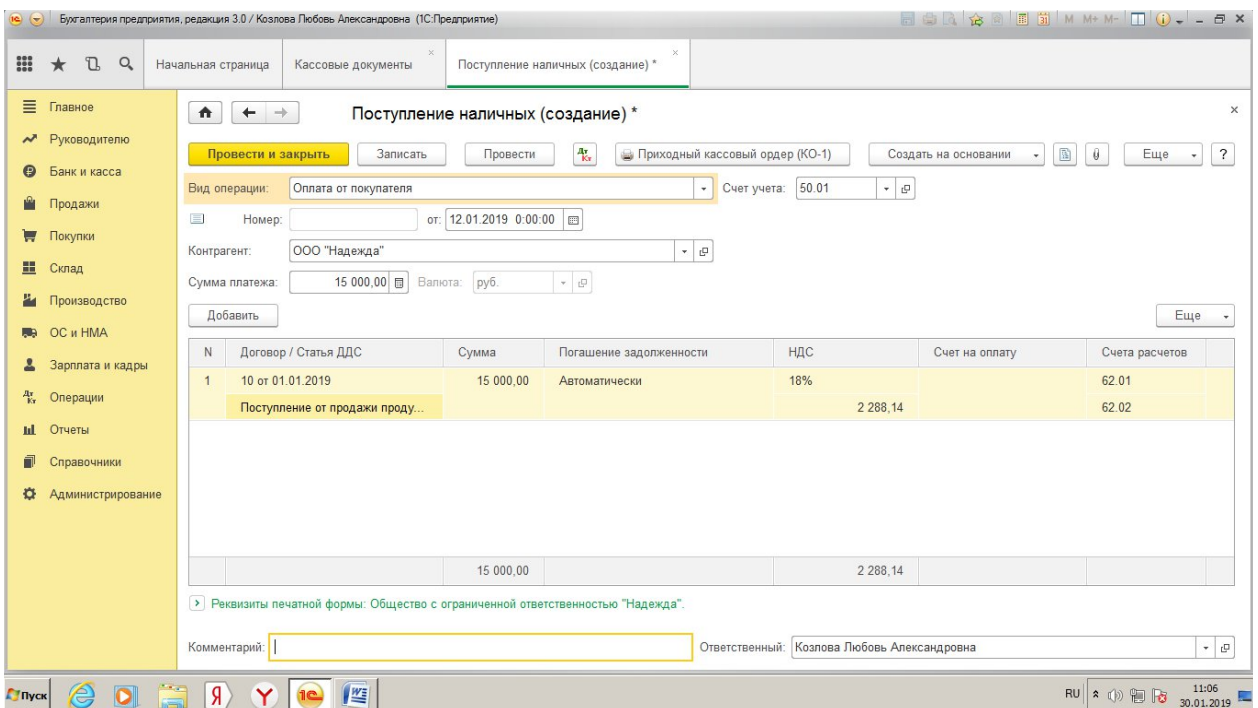

Рис. 12. Оформление операции: Оплата от покупателя

## ВОЗВРАТ ОТ ПОДОТЧЕТНОГО ЛИЦА

При выдаче денег подотчетному лицу необходимо отразить расходы в **Авансовом отчете (Банк и Касса - Касса - Авансовые отчеты)**. Документ аванса – выбрать **Выдача наличных** соответствующему сотруднику. При составлении отчета информации о закупленных материалах и товарах отразить во вкладке **Товары**. После того, как указали сумму, выданную подотчетному лицу и расходы, необходимо отразить возврат оставшихся денег в кассу. В форме Авансовый отчет нажать кнопку **Создать на основании,** выбрать операцию **Поступление наличных**. Для приема в кассу неиспользованной подотчетной суммы документ создается для вида *Возврат от подотчетного лица*.

При внесении в кассу денежных средств в валюте РФ, то есть рублей в реквизите Счет учета выбирается счет 50.01 «Касса организации» и в форме документа указывается:

- в реквизите **Подотчетное лицо** работник организации, который вносит в кассу неиспользованные средства;
- в реквизите **Статья движения денежных средств** статья с соответствующим видом движения денежных средств. Например, при возврате неиспользованных средств, полученных на хозяйственные

расходы, указывается с видом движения *Прочие поступления по текущим операциям*.

При проведении документа с такой операцией формируется проводка по дебету счета 50.01 «Касса организации» и кредиту счета 71.01 «Расчеты с подотчетными лицами».

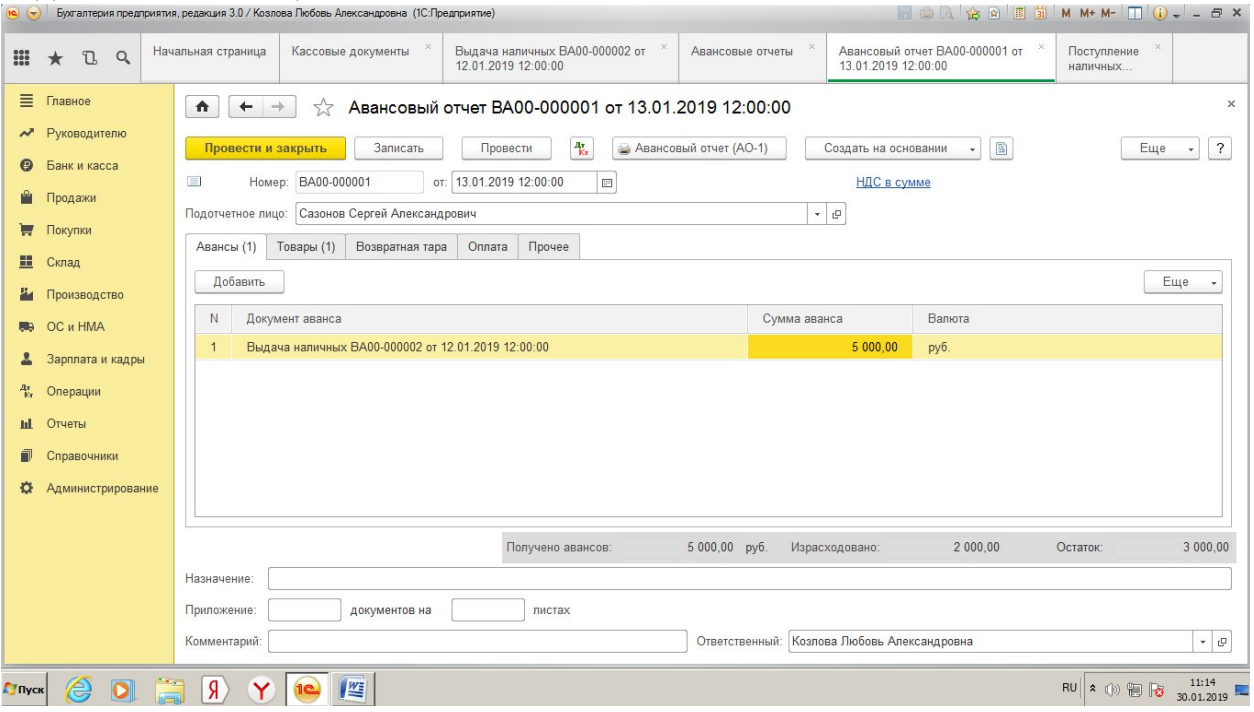

Рис. 13. Форма Авансовый отчет, вкладка Авансы

| $\overline{12}$ $\rightarrow$ | <b>同曲B ☆ B 国前 M M+ M- □ ① - - 日 ×</b><br>Бухгалтерия предприятия, редакция 3.0 / Козлова Любовь Александровна (1С:Предприятие) |                                                                                                    |                                                                                          |                                                       |                      |                  |                   |                                                       |                   |                               |  |  |
|-------------------------------|----------------------------------------------------------------------------------------------------|----------------------------------------------------------------------------------------------------|------------------------------------------------------------------------------------------|-------------------------------------------------------|----------------------|------------------|-------------------|-------------------------------------------------------|-------------------|-------------------------------|--|--|
| $\frac{000}{000}$             | $\mathbb{C}$<br>Q<br>$\star$                                                                                                   | Начальная страница                                                                                                    | Кассовые документы                                                                       | Выдача наличных ВА00-000002 от<br>12.01.2019 12:00:00 |                      | Авансовые отчеты |                   | Авансовый отчет ВА00-000001 от<br>13.01.2019 12:00:00 |                   | Поступление<br>наличных       |  |  |
| ≣                             | Главное                                                                                                    | $\bullet$<br>$\leftarrow$                                                                                                    | $\times$<br>Авансовый отчет ВА00-000001 от 13.01.2019 12:00:00                           |                                                       |                      |                  |                   |                                                       |                   |                               |  |  |
| $\boldsymbol{\mathcal{N}}$    | Руководителю                                                                                                    | $A_{\rm Kr}^{\rm r}$<br>$\mathbb{R}$<br>$\gamma$<br>• Авансовый отчет (AO-1)<br>Еще<br>Провести и закрыть<br>Записать<br>Провести<br>Создать на основании<br>$\star$<br>٠ |                                                                                          |                                                       |                      |                  |                   |                                                       |                   |                               |  |  |
| Θ                             | Банк и касса                                                                                                    |                                                                                                    | Номер: ВА00-000001<br>от: 13.01.2019 12:00:00<br>$\overline{\phantom{a}}$<br>НДС в сумме |                                                       |                      |                  |                   |                                                       |                   |                               |  |  |
| r <sup>o</sup>                | Продажи                                                                                                    | Подотчетное лицо:                                                                                                    | Сазонов Сергей Александрович                                                             |                                                       |                      |                  | $-$ 0             |                                                       |                   |                               |  |  |
| ₩                             | Покупки                                                                                                    | Авансы (1)                                                                                                    | Товары (1)<br>Возвратная тара                                                            | Прочее<br>Оплата                                      |                      |                  |                   |                                                       |                   |                               |  |  |
| 里                             | Склад                                                                                                    | Добавить                                                                                                    | Подбор                                                                                   |                                                       |                      |                  |                   |                                                       |                   | Еще<br>$\star$                |  |  |
|                               | Производство                                                                                                    |                                                                                                    |                                                                                          |                                                       |                      |                  |                   |                                                       |                   |                               |  |  |
| <b>RB</b>                     | OC и HMA                                                                                                    | N<br>Чек<br>$\overline{1}$                                                                                                    | Документ (расхода)                                                                       | Номенклатура<br>Бумага для                            | Количество<br>10,000 | Цена<br>200.00   | Сумма<br>2 000.00 | НДС<br>18%                                            | Bcero<br>2 000,00 | Поставщик                     |  |  |
|                               | Зарплата и кадры                                                                                                    |                                                                                                    |                                                                                          | принтера                                              |                      |                  | 305.08            |                                                       |                   |                               |  |  |
| 電                             | Операции                                                                                                    |                                                                                                    |                                                                                          |                                                       |                      |                  |                   |                                                       |                   |                               |  |  |
| ы.                            | Отчеты                                                                                                    |                                                                                                    |                                                                                          |                                                       |                      |                  |                   |                                                       |                   |                               |  |  |
| ñ                             | Справочники                                                                                                    |                                                                                                    |                                                                                          |                                                       |                      |                  |                   |                                                       |                   |                               |  |  |
| o                             | Администрирование                                                                                                    |                                                                                                    |                                                                                          |                                                       |                      |                  |                   |                                                       |                   | ×                             |  |  |
|                               |                                                                                                    | 3 000.00<br>Получено авансов:<br>5 000,00 py6.<br>Израсходовано:<br>2 000,00<br>Остаток:                                                                                  |                                                                                          |                                                       |                      |                  |                   |                                                       |                   |                               |  |  |
|                               |                                                                                                    | Назначение:                                                                                                    |                                                                                          |                                                       |                      |                  |                   |                                                       |                   |                               |  |  |
|                               |                                                                                                    | Приложение:                                                                                                    | документов на                                                                            | листах                                                |                      |                  |                   |                                                       |                   |                               |  |  |
|                               |                                                                                                    | Ответственный: Козлова Любовь Александровна<br>Комментарий:<br>$-$                                                                                                    |                                                                                          |                                                       |                      |                  |                   |                                                       |                   |                               |  |  |
| <b>Пуск</b>                   | ê<br>$\bullet$                                                                                                    | Я                                                                                                    | 坚                                                                                        |                                                       |                      |                  |                   |                                                       |                   | 11:16<br>RU 多的阳<br>30.01.2019 |  |  |

Рис. 14. Форма Авансовый отчет, вкладка Товары

ПОСТУПЛЕНИЕ СРЕДСТВ С РАСЧЕТНОГО СЧЕТА В КАССУ

Для приема в кассу наличных денежных средств, полученных со счета в банке, документ создается для вида операции *Получение наличных в банке*.

При составлении документа на денежные средства в валюте РФ (рубли) в реквизите **Счет учета** выбирается счет 50.01 «Касса организации» в форме документа указывается:

- в реквизите **Банковский учет** расчетный или специальный счет (элемент справочника Банковские счета), с которого получены наличные денежные средства;
- в реквизите **Счет кредита** 51;
- в реквизите **Статья движения денежных средств** Получение наличных денежных средств в банке.

При проведении документа в регистр бухгалтерии вводится проводка по дебету счета 50.01 и кредиту счета 51.

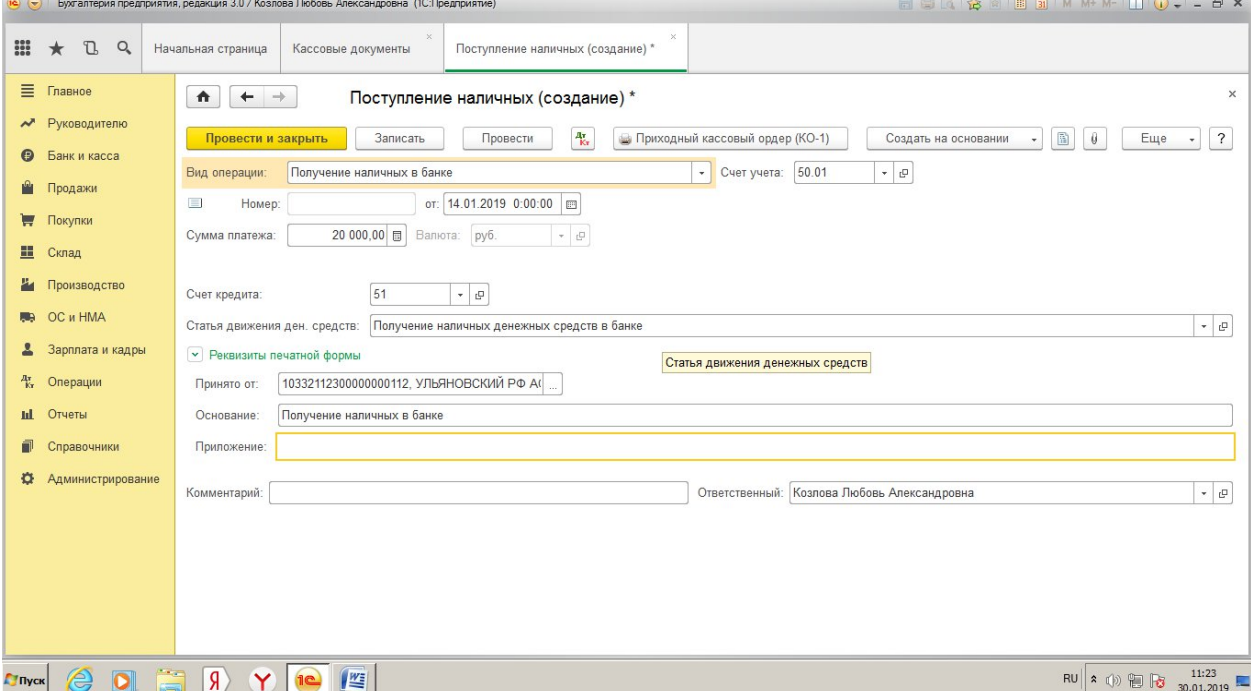

Рис. 15. Оформление операции: Поступление средств с расчетного счета в кассу

## ОФОРМЛЕНИЕ КОМАНДИРОВОЧНЫХ РАСХОДОВ

- 1) Выдача работнику денежных средств на командировочные расходы отражается документом **Расходный кассовый ордер** для вида операции *Выдача подотчетному лицу*. **Статья движения денежных средств**– Оплата товаров, работ, услуг, сырья и иных оборотных активов; **Основание**– Под отчет на командировочные расходы; **Приложение** – Распоряжение руководителя.
- 2) Отчет по командировочным расходам регистрируется с помощь документа **Авансовый отчет**:
- на закладке **Авансы** указывается расходный кассовый ордер, по которому выданы денежные средства на командировочные расходы (Документ аванса – Выдача наличных - РКО);
- поле **Назначение** командировочные расходы;
- на вкладке *Прочее* необходимо занести все документы, подтверждающие расходование денег: квитанции за проживание, билеты за проезд, суточные и т.д. Например, расходы на жилье оформляются следующим образом: в поле **Вид документа**– квитанция на проживание; ставим номер, дату документа; в поле **Номенклатура**– оплата проживания; **НДС**– 18%; **Поставщик**– Гостиница №1; **Счет затрат**– 26. Оплата проезда: в поле **Вид документа**– железнодорожный билет; ставим номер, дату документа; в поле **Номенклатура**– расходы на проезд; **НДС**– 18%; **Поставщик**– РЖД; **Счет затрат**– 26. Командировочные расходы: - в поле **Вид документа**– суточные; в поле **Номенклатура**– суточные; **НДС**– без НДС; **Счет затрат**– 26.
- 3) Выдача денежных средств в возмещение перерасхода отражается документом **Расходный кассовый ордер** для вида операции *Выдача подотчетному лицу*; остаток неизрасходованных денежных средств возвращается в кассу организации оформлением документа **Приходный кассовый ордер** для вида операции *Возврат от подотчетного лица*. Для этого можно в окне **Авансовый отчет** нажать кнопку *Создать на основании,* выбрать соответствующую операцию, заполнить форму, провести и закрыть документ.

## **Лабораторная работа №6**

### **Операции на расчетном счете в банке**

*Цель работы:* Научиться оформлять следующие операции на расчетном счете: оплата поставщику; возврат покупателю; перечисление налога; оплата от покупателя; инкассация.

### **Методические рекомендации**

Безналичный порядок расчетов предусматривает перечисление (перевод) денежных средств со счета организации на счет получателя. Такая форма характерна для расчетов с поставщиками, бюджетом, прочими контрагентами.

Бухгалтерский учет безналичных денежных средств в программе 1С:Бухгалтерия 8 ведется на нескольких балансовых счетах. Прежде всего, это счет 51 «Расчетные счета». На этом счете учитывается движение денежных средств на расчетных счетах организации в обслуживающих банках.

Документ **Поступление на расчетный счет** предназначен для регистрации денежных средств на счет организации в банке. Схема работы с данным документом следующая: при поступлении денежных средств по платежному поручению контрагента или иному платежному документу банк зачисляет их на счет. Факт зачисления отражается в выписке из счета, которую банк передает представителю организации. Организация регистрирует факт зачисления денежных средств путем создания нового экземпляра документа (**Банк и касса – Банковские выписки** - **Поступление на расчетный счет)**. После заполнения формы сведениями из платежного поручения контрагента документ заносится в информационную базу и проводится. При проведении документ создает записи в регистре бухгалтерии, которые отражают операцию в бухгалтерском и налоговом учете

Схема работы с документом **Списание с расчетного счета**. На первом этапе с помощью документа **Платежное поручение(Банк и касса - Платежные поручения)** производится создание платежного поручения для банка. Для этого форма нового документа заполняется необходимыми сведениями, на основе которых формируется и выводится на бумажный носитель необходимое количество экземпляров, и документ сохраняется в информационной базе. Экземпляры платежного поручения передаются в банк. Факт списания средств отражается в выписке из счета, которую банк передает представителю организации. Для регистрации факта списания денежных средств по платежному поручению необходимо создать документ **Списание с расчетного счета**. Этот документ можно создать:

- 1) из формы документа **Платежное поручение**;
- 2) на основании документа **Платежное поручение**;
- 3) при работе с журналом **Банковские выписки** вручную или с использованием механизма подбора неоплаченных платежных поручений.

После заполнения формы документа он сохраняется в информационной базе и проводится. При проведении документ создает записи в регистре бухгалтерии **Журнал операций**, которые отражают операцию в бухгалтерском и налоговом учете.

**Задание №1.** Оформить в программе операции на расчетном счете в банке, представленные в таблице 9.

| $N_2$ | Дат  | Содержание операции                           | C <sub>VM</sub> | Бухгалтер       |
|-------|------|-----------------------------------------------|-----------------|-----------------|
| $\Pi$ | a    |                                               | Ma,             | ские            |
| П     |      |                                               | $py6$ .         | Проводки        |
|       | 10.0 | Оплата счета №57 от 10.01.2019, выставленного | 1000            | Дт 60-Кт        |
|       | 1.20 | поставщиком ООО «Цементный завод»             |                 |                 |
|       | 19   |                                               |                 |                 |
|       | 11.0 | Возврат покупателю ИП Иванову денежных        | 5000            | Дт 62-<br>Кт 51 |
|       | 1.20 | средств, перечисленных ООО «Ваша              |                 |                 |

Таблица 9 – Список операций на расчетном счете

| 19   | организация» в качестве аванса            |      |            |
|------|-------------------------------------------|------|------------|
| 12.0 | Перечисление налога на добавленную        | 3000 | Дт 68-Кт   |
| 1.20 | стоимость по реквизитам, представленным в |      |            |
| 19   | таблице 10                                |      |            |
| 13.0 | Оплата от покупателя ООО «Подкова»        | 1000 | Дт 51 - Кт |
| 1.20 |                                           |      | 62         |
| 19   |                                           |      |            |
| 14.0 | <b>Инкассация</b>                         | 2000 | Дт 51-Кт   |
| 1.20 |                                           |      |            |
| 19   |                                           |      |            |

Таблица 10 – Реквизиты для перечисления налога

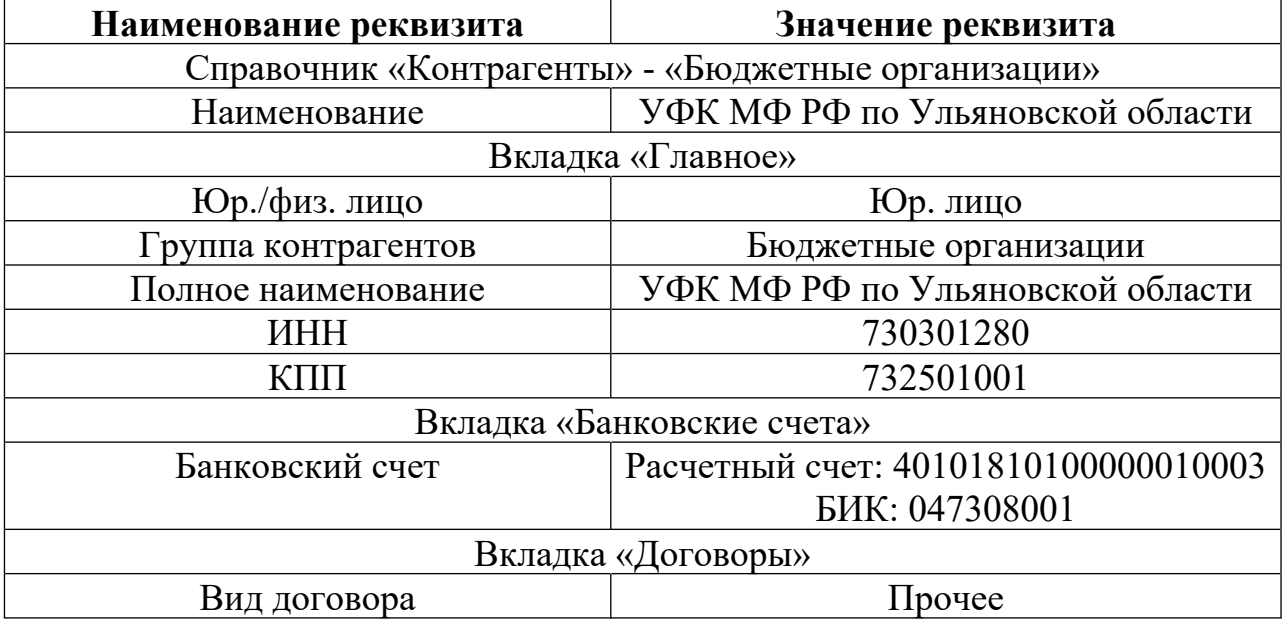

### **Методика выполнения задания Списание с расчетного счета**

## ОПЛАТА ПОСТАВЩИКУ

1) Создать документ **Платежное поручение (Банк и касса – Банк – Платежные поручения)**. **Статья ДДС**– Оплата товаров, работ, услуг, сырья и иных оборотных активов; заполнить реквизиты **Получатель, Договор, Сумма платежа**. Посмотреть печатную форму документа, Провести и закрыть. Документ **Платежное поручение** предназначен только для подготовки поручения банку, поэтому при его проведении не предусмотрено формирование каких-либо бухгалтерских записей.

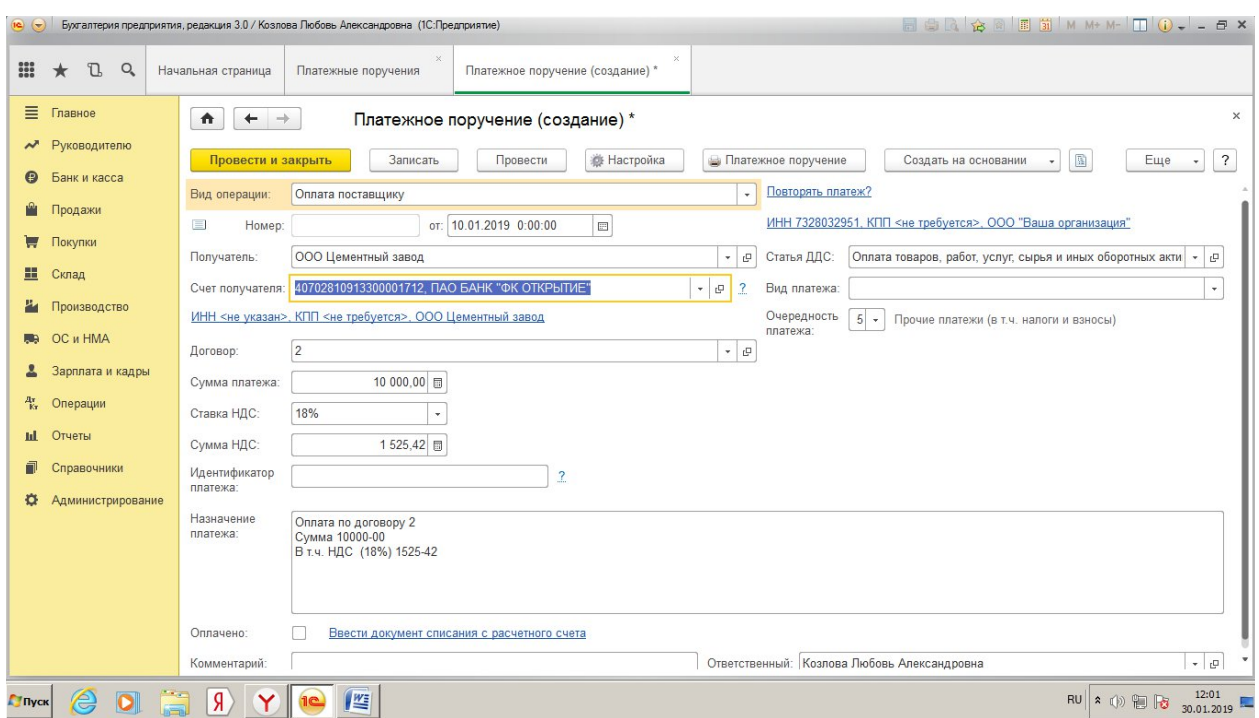

Рис. 16. Создание платежного поручения

- 2) Создать документ **Списание с расчетного счета**. Документ **Списание с расчетного счета** можно создать на основании документа **Платежное поручение**. Для этого: открыть форму **Платежного поручения**; установить флажок **Оплачено** (чтобы документ Платежное поручение считался оплаченным) и записать документ, после чего щелкнуть по гиперссылке **Ввести документ списания с расчетного счета**.
- 3) В форме нового документа **Списание с расчетного счета** проверить заполнение реквизитов и провести документ.

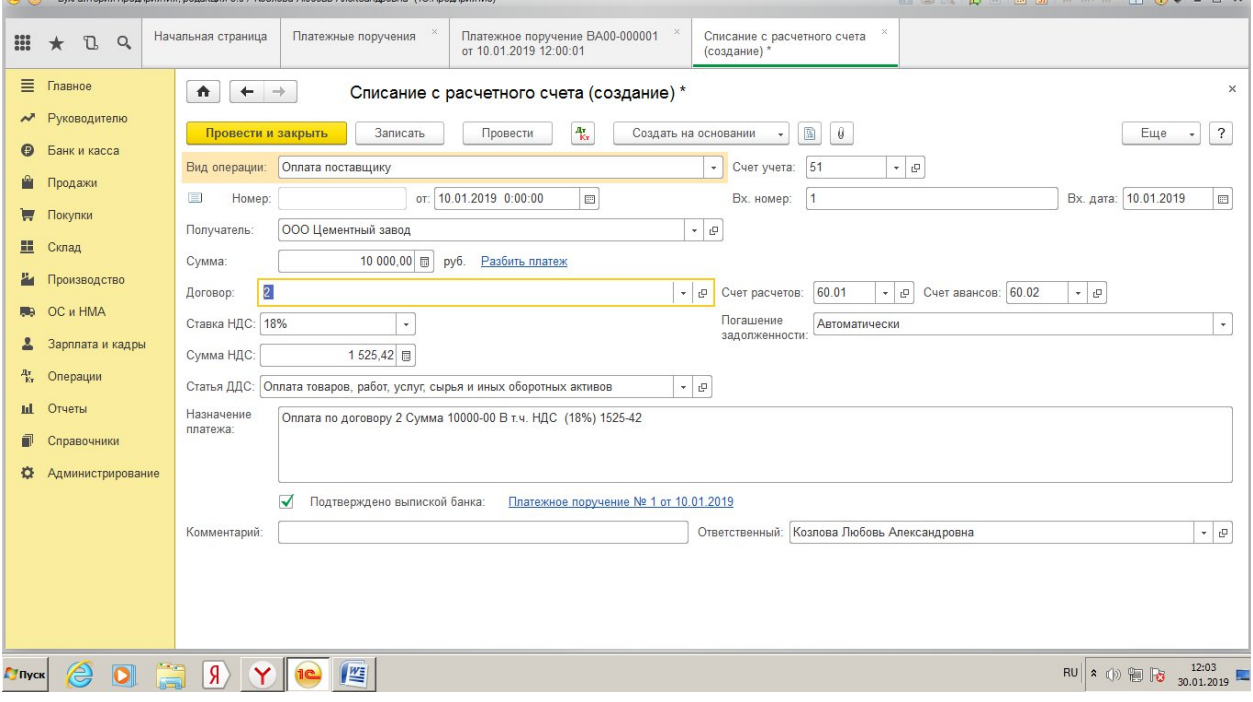

## Рис. 17. Списание с расчетного счета

# ВОЗВРАТ ПОКУПАТЕЛЮ

- 1) Выбрать из меню: **Банк и касса Банковские выписки Списание. Вид операции –**Возврат покупателю; Счет учета – 51; Счет расчетов – 62.01; Ставка НДС – 18%; Статья ДДС – Прочие платежи по текущим операциям;
- 2) Создать на основании **Платежное поручение**.

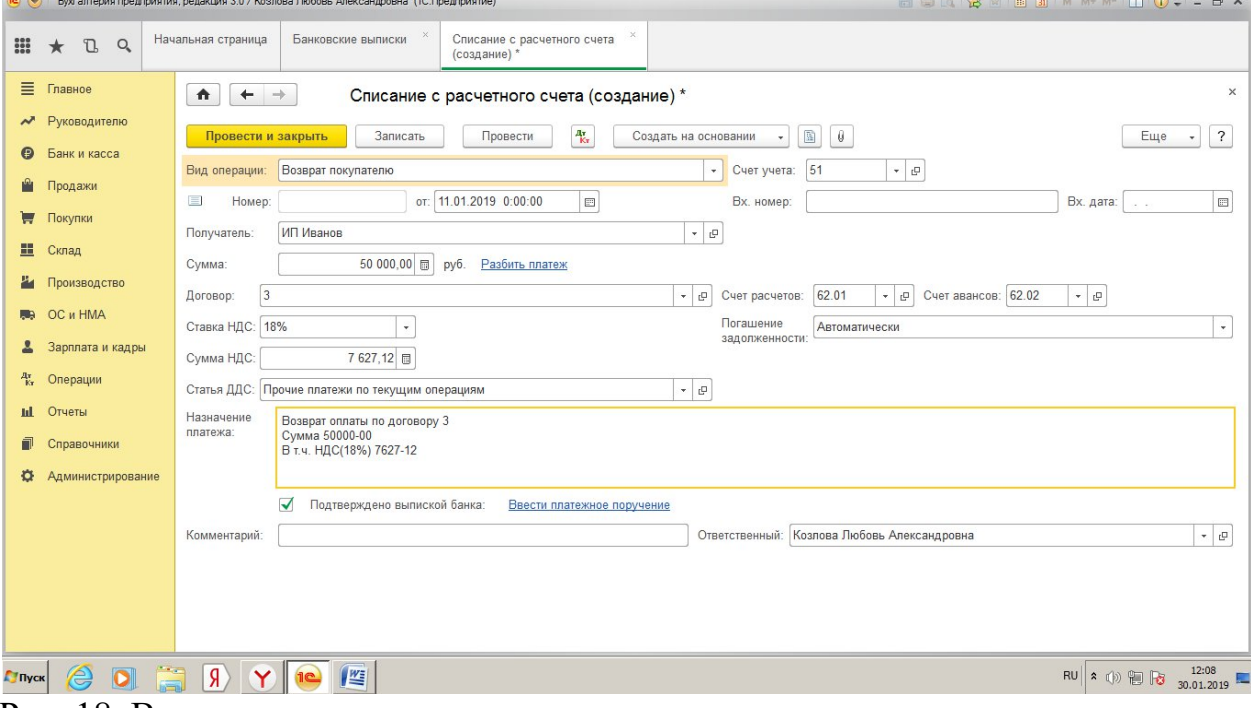

Рис. 18. Возврат покупателю

## ПЕРЕЧИСЛЕНИЕ НАЛОГА

- 1) Выбрать из меню: **Банк и касса Банковские выписки Списание. Вид операции –**Уплата налога; **Счет учета**– 51; **Счет расчетов**– 68.02; **Налог** – НДС; **Статья ДДС**– Перечисление налогов;
- 2) Создать на основании **Платежное поручение**.
- 3) Провести и закрыть оба документа.

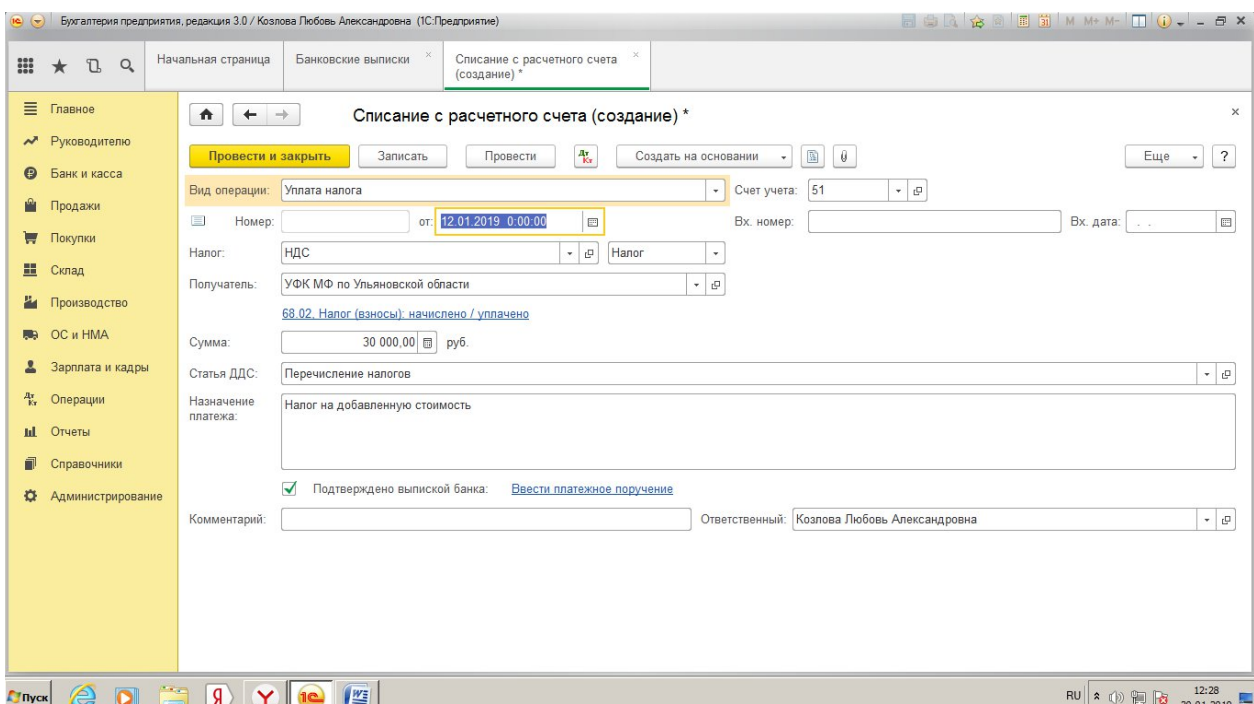

Рис. 19. Перечисление налога (списание с расчетного счета)

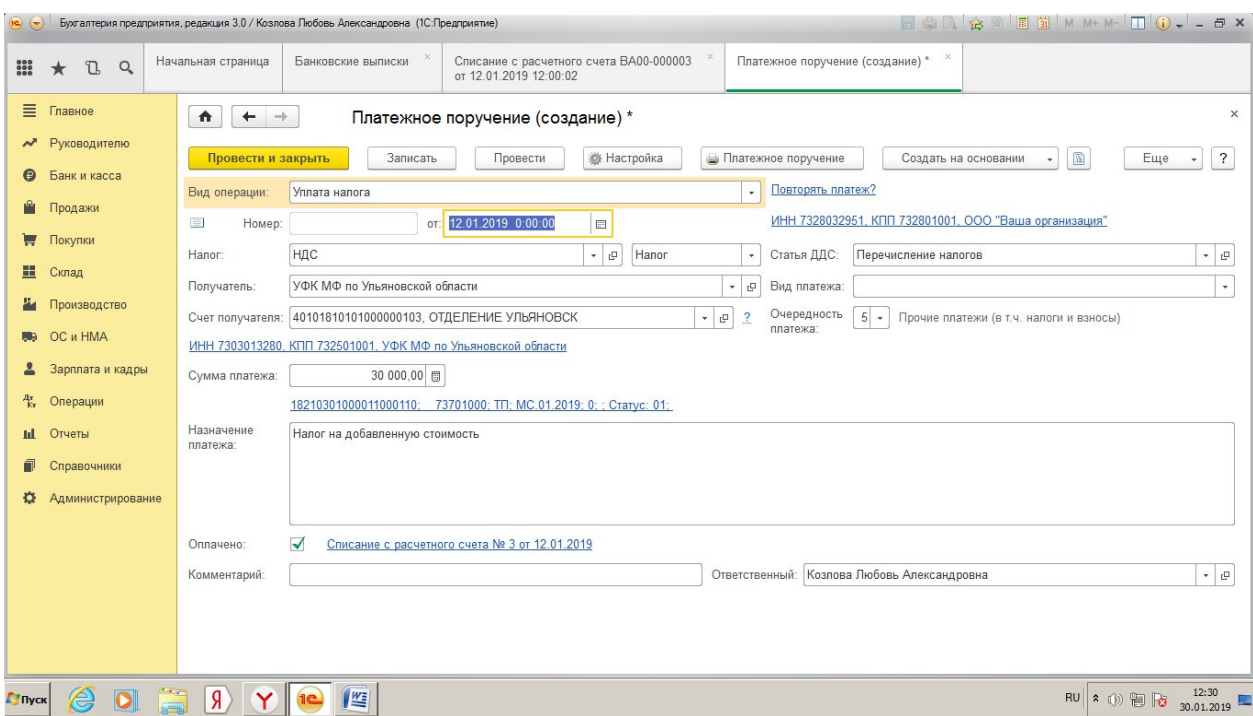

Рис. 20. Перечисление налога (платежное поручение)

# **Поступления на расчетный счет**

### ОПЛАТА ОТ ПОКУПАТЕЛЯ

 Выбрать из меню: **Банк и касса – Банковские выписки** - **Поступление на расчетный счет.**

- Вид операции Оплата от покупателя, Статья движения денежных средств – Оплата товаров, работ, услуг, сырья и иных оборотных активов; **Назначение платежа**– Оплата по договору поставки.
- Провести и закрыть документ.

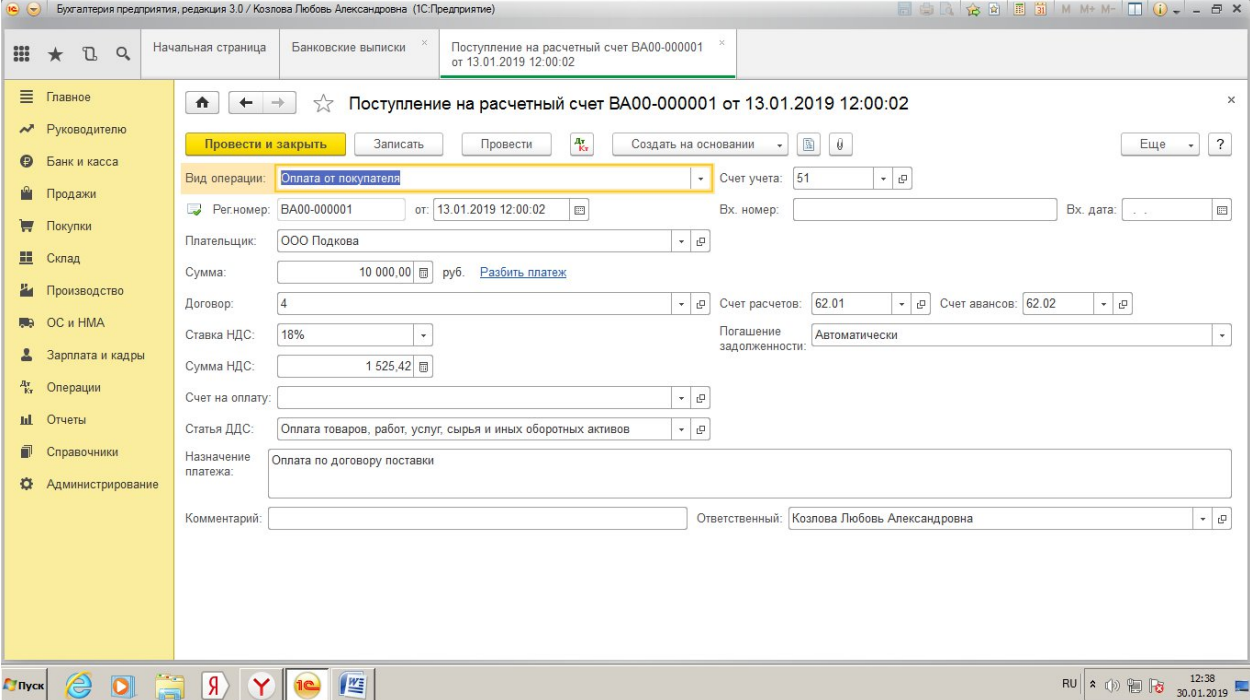

Рис. 21. Оплата от покупателя

## ИНКАССАЦИЯ

- Выбрать из меню: **Банк и касса Банковские выписки Поступление на расчетный счет.**
- Вид операции Инкассация, Статьи движения денежных средств Сдача наличных в банк; **Назначение платежа**– инкассированные денежные средства.

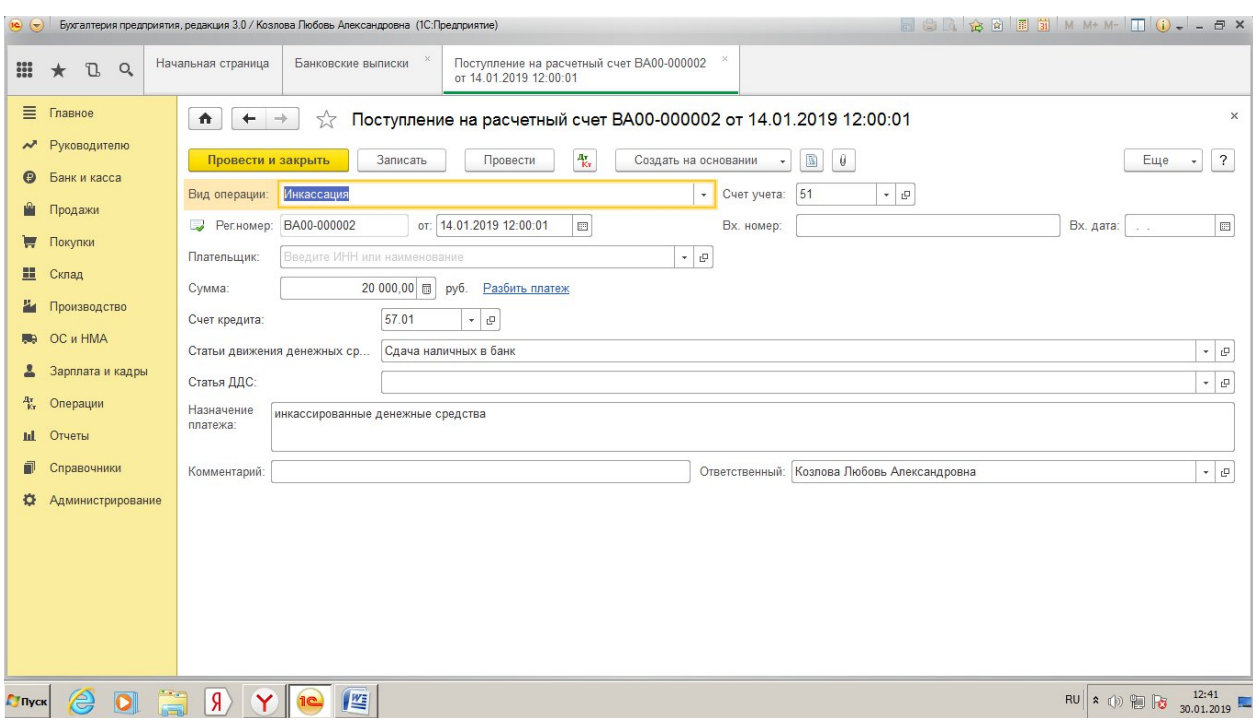

Рис. 22. Инкассация

# **Лабораторная работа №7**

### **Учет товарно-материальных ценностей в программе 1С:Предприятие.**

*Цель работы:* Научиться оформлять в программе 1С:Предприятие 8.3 документы, отражающие учет поступления и расхода материалов; учёт движения товаров и готовой продукции.

**Задание №1.** От поставщика ООО «Цементный завод» на склад поступило 20 тонн цемента по цене 4800 руб. за 1 тонну на сумму 96000 руб., НДС сверху 18% - 17280 руб., к оплате – 113280 руб.

Материалы получены по накладной №15 от ООО «Цементный завод» и к накладной приложен счет-фактура №4. (Дт 10-Кт 60; Дт 19-Кт 60).

Бухгалтерией оформлено платежное поручение на сумму 113280 руб. ООО «Цементный завод». С расчетного счета сумма перечислена за материалы (Дт 60-Кт 51).

### **Порядок выполнения:**

Для учета материальных ценностей в программе применяется пункт главного меню **Покупки - Поступление (акты, накладные).**

- Выбрать **Покупки Поступление (акты, накладные),** заполнить поле **Контрагент;**
- Нажать кнопку **Поступление.** Ввести номер накладной, **Дата** 12.01.2019, заполнить поле **Склад**– Склад для хранения цемента;
- Нажать кнопку **Добавить**, оформить сведения о товаре;
- Оформить **Счет-фактуру**, зарегистрировать накладную;

 Нажать **Создать на основании**– выбрать **Платежное поручение**. Поставить галочку **Оплачено**, оформить **Списание с расчетного счета**, Провести документ, посмотреть **Движения документа**.

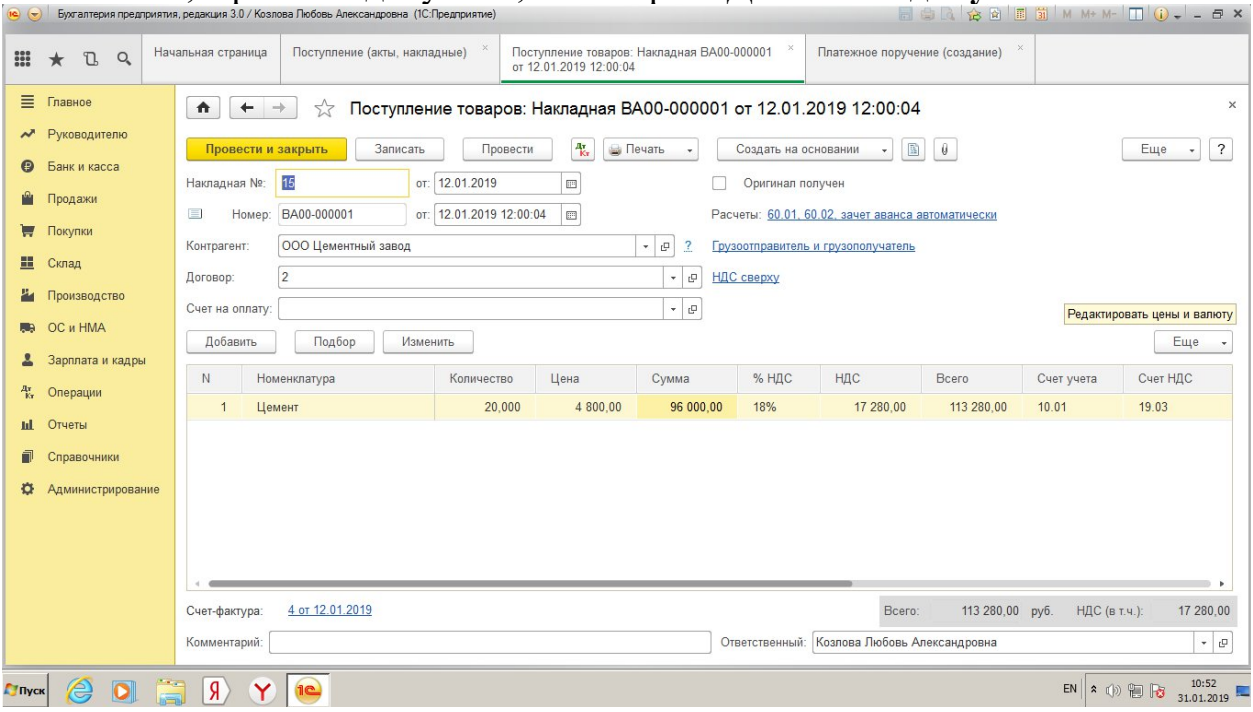

Рис. 23. Оформление операции: Поступление товаров

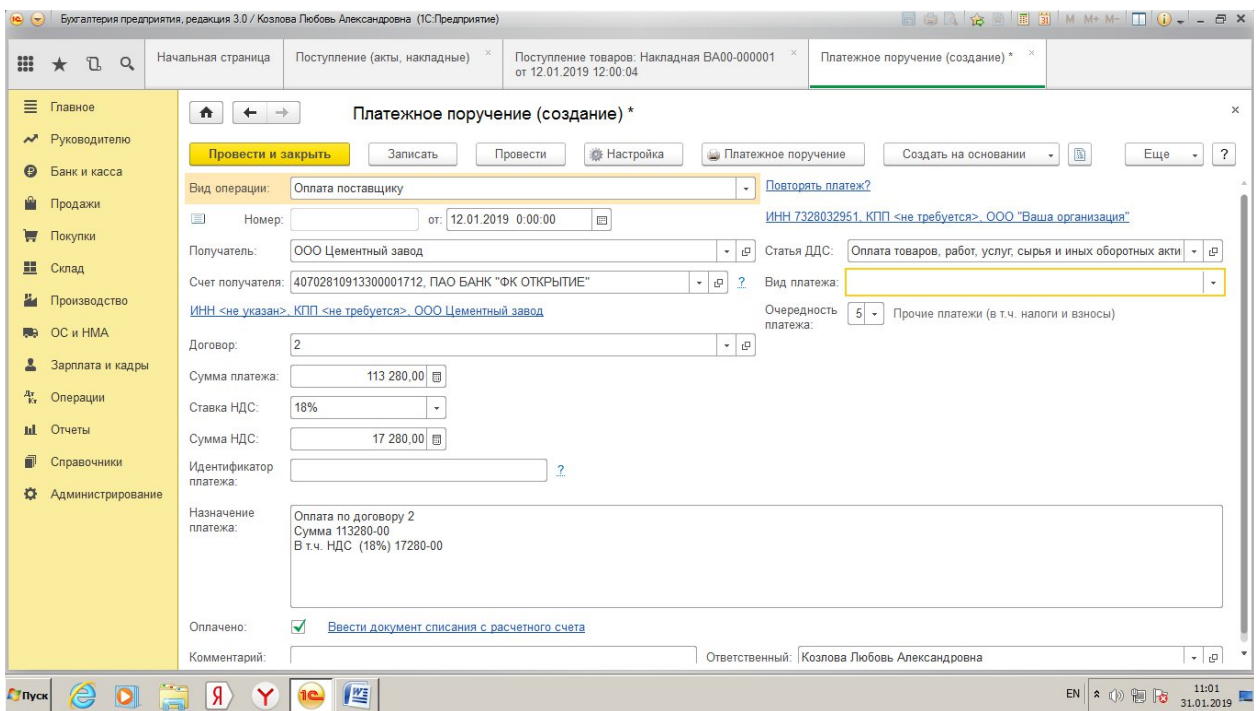

Рис. 24. Платежное поручение для оплаты поставщику

**Задание №2.** Материалы, поступившие на склад, доставлены транспортной организацией ЗАО «Метеор» в рамках договора №17. За оказанные услуги предъявлен счет на оплату № 3 на сумму 4500 руб., в том числе НДС 18% - 686,44 руб. Для оплаты НДС предъявлен счет-фактура №12. (Дт 10-Кт 60).

Данные по ЗАО «Метеор»:

- адрес: 432000 г. Ульяновск, ул. Лесная, д.32;
- телефон: 89178765543;
- банк: Сбербанк России, Ульяновское отделение; р/с: 40724566000000152697;
- ИНН: 7303017084
- $\bullet$  KIIII: 732801001.

#### **Методика выполнения задания**

Как правило, торговые организации при приобретении товаров несут дополнительные расходы: транспортно-экспедиционные (доставка, охрана груза и т.д). Для оформления документа по дополнительным расходам можно воспользоваться механизмом ввода нового документа на основании уже введенного. Для этого необходимо открыть список документов **Поступление товаров и услуг** и найти приходную накладную по контрагенту ООО «Цементный завод» на сумму 113280 р. В списке *Создать на основании* выбрать документ **Поступление доп.расходов**. В результате откроется окно нового документа с частично заполненными реквизитами. Проверить их и при необходимости изменить и дополнить. Изменить: **Дату, Контрагент.** На закладке главное указать:

- **Сумму –** 4500 р.**;**
- **Способ распределения –** по сумме.

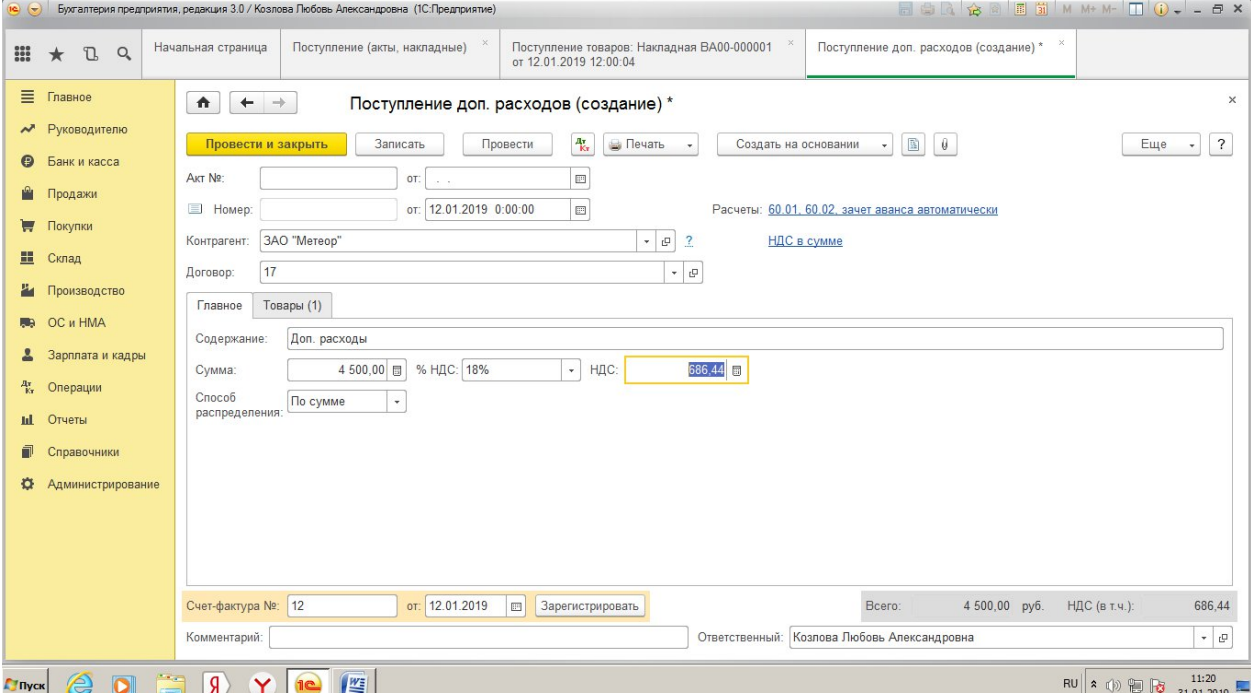

Рис. 25. Оформление дополнительных расходов по транспортировке товаров

**Задание №3.** В цех №1 с соответствующего склада отпущено 10 тонн цемента (Дт 20-Кт 10).

### **Порядок выполнения:**

Создать документ **Склад – Требования – накладные (создание).** В шапке документа:

- вводим **дату** отпуска материалов;
- из справочника **Склады** выбираем склад, с которого отпускаются материалы;
- **Добавить** отпущенные материалы;
- Счет затрат  $-20.01$ ;
- **Статьи затрат** Материальные затраты.

#### **Задания для самостоятельного выполнения:**

**Задание №4.** От поставщика ООО «Песчаник» на склад поступило 25 м 3 песка по цене 410 руб. за 1 м<sup>3</sup> на сумму 10250 руб., в том числе НДС 18% -1563 руб. 56 коп. и 15 м <sup>3</sup> щебня по цене 1350 руб. за 1 м <sup>3</sup> на сумму 20250 руб., в том числе НДС 18% - 3088 руб. 98 коп.

Материалы получены по накладной №19 от ООО «Песчаник» и к накладной приложен счет-фактура №7. (Дт 10-Кт 60; Дт 19-Кт 60).

Бухгалтерией оформлено платежное поручение на сумму 30500 руб. ООО «Песчаник». С расчетного счета сумма перечислена за материалы (Дт 60-Кт 51).

**Задание №5.** Материалы, поступившие на склад, доставлены транспортной организацией ЗАО «Метеор» в рамках договора №18. За оказанные услуги предъявлен счет на оплату № 4 на сумму 6350 руб., в том числе НДС 18% - 968 руб. 64 коп. Для оплаты НДС предъявлен счет-фактура №13 (Дт 10-Кт 60).

**Задание №6.** В цех №2 с соответствующего склада отпущено 50 м<sup>3</sup> песка и 63 м <sup>3</sup> щебня (Дт 20-Кт 10).

**Задание №7.** В гараж с соответствующего склада отпущено 100 литров бензина А-76 и 50 литров дизельного топлива (Дт 20-Кт 10).

### **Лабораторная работа №8**

#### **Автоматизация учета и реализации готовой продукции**

**Задание №1.**Отразить в программе 1С:Предприятие учёт движения товаров и готовой продукции.

### **Порядок выполнения:**

1. Структурировать группу «Продукция» в справочнике «Номенклатура» в соответствии с рисунком 26.

Рис. 26 – Иерархическая структура группы «Продукция» в справочнике «Номенклатура»

2. Установить тип цены «Основная цена продажи», используя прайс-лист организации ООО «Ваше предприятие», представленный в таблице 11.

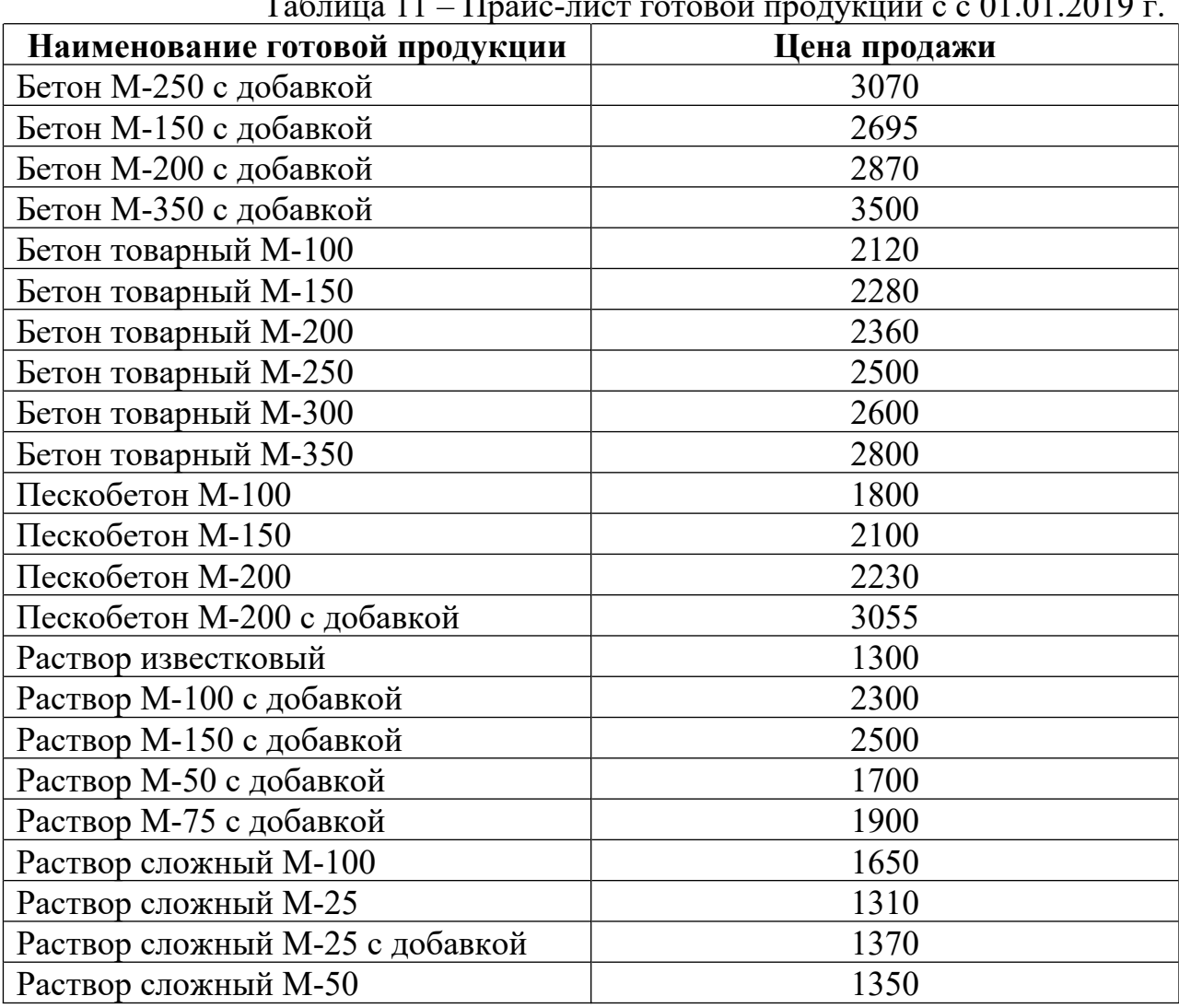

 $T_0$ блица  $11$  – Прайс-лист готовой продукции с с 01.01.0010

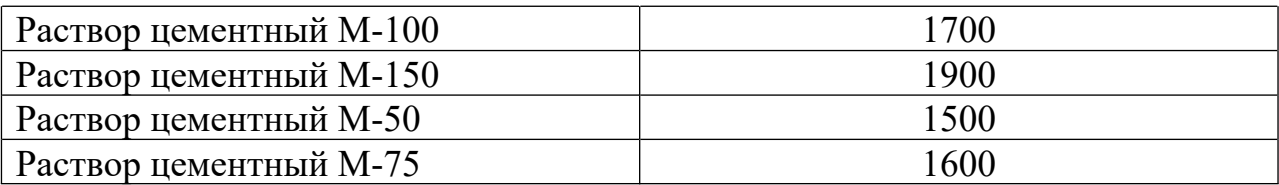

Создать новый документ **Установка цен номенклатуры (Склад – Цены – Установка цен номенклатуры)**. В шапке документа указать дату назначения цен – 01.01.2019, тип цен – Цена продажи. Табличную часть можно заполнить несколькими различными способами: по всему справочнику Номенклатура, по отдельной группе этого справочника, по документам поступления или подбором вручную. Воспользуемся автоматическим заполнением по группе номенклатуры **Продукция.** Для этого в форме документа **Установка цен номенклатуры** на командной панели над списком номенклатуры введем команду **Заполнить – Заполнить по группе номенклатуры**. В окне группы указать группу **Продукция**. В табличную часть документа будут добавлены элементы, входящие в группу **Продукция**. Указать цены реализации для каждой номенклатурной позиции. Записать и провести документ.

### 3. Произвести реализацию продукции.

3.1. Со склада готовой продукции 15.01.2019 отпустили готовую продукции покупателю ИП Иванову. в ассортименте:

- 3,8м<sup>3</sup> бетона М-200 с добавкой по цене 2870 руб. за 1 м<sup>3</sup> на сумму 10906 руб., в том числе НДС 18% - 1663 р. 63 коп.;
- 6,5 м<sup>3</sup> бетона товарного М-150 по цене 2280 руб. за 1 м<sup>3</sup> на сумму 14820 руб., в том числе НДС 18% - 2260 руб. 68 коп.;
- 3 м<sup>3</sup> пескобетона М-150 по цене 2100 руб. за 1 м<sup>3</sup> на сумму 6300 руб., в том числе НДС 18% - 961 руб. 02 коп.

Всего к оплате 32026 руб. К товарной накладной приложены следующие документы: счет-фактура выданный, выставлен счет на оплату покупателю на сумму 32026 руб. (Дт 62-Кт 90; Дт 90-Кт 68).

### **Порядок выполнения:**

Приступим к оформлению пакета документов реализации продукции. Сначала оформим счет на оплату продукции. Выбрать: **Продажи – Продажи: Счета на оплату покупателям** командой **Создать** открыть форму нового документа. В шапке документа указать:

- Дату счета;
- контрагента, которому производится отгрузка;
- договор, в рамках которого оформляется документ.

Сведения о реализуемой продукции указываются на закладке **Товары**. Можно воспользоваться командой *Подбор* и открыть окно подбора для заполнения товарного состава документа.

Далее необходимо вызвать *Создать на основании*, чтобы создать документ **Реализации (акт, накладная)**. Создаваемый документ будет заполнен автоматически по данным документа **Счет на оплату покупателю.** После создания, записи в информационную базу и проведения документа **Реализация товаров и услуг** на совершенную операцию реализации необходимо выписать счет-фактуру. Для этого в нижней части экранной формы документа следует щелкнуть на кнопку *Выписать счет-фактуру*.

| $\left( \begin{matrix} 1 & 1 \\ 1 & 1 \end{matrix} \right)$ | <b>同曲区 ☆ 副 同前 M M+ M- □ ① - - 日 ×</b><br>Бухгалтерия предприятия, редакция 3.0 / Козлова Любовь Александровна (1С:Предприятие) |                                                                                          |                                                                                                    |                 |                    |                 |                                             |                    |                        |                     |  |  |  |
|-------------------------------------------------------------|----------------------------------------------------------------------------------------------------|------------------------------------------------------------------------------------------|----------------------------------------------------------------------------------------------------|-----------------|--------------------|-----------------|---------------------------------------------|--------------------|------------------------|---------------------|--|--|--|
| $\frac{000}{000}$                                           | $\mathbb{C}$<br>$Q_{\rm c}$<br>$\star$                                                                                         | Начальная страница                                                                       | ×<br>Счет на оплату покупателю (создание) *<br>Счета на оплату покупателям                                                                                                    |                 |                    |                 |                                             |                    |                        |                     |  |  |  |
| Ħ                                                           | Главное                                                                                                    | $\bullet$<br>$\leftarrow$<br>$\rightarrow$                                               | $\times$<br>Счет на оплату покупателю (создание) *                                                                                                    |                 |                    |                 |                                             |                    |                        |                     |  |  |  |
| $\sim$                                                      | Руководителю                                                                                                    |                                                                                          | 圖<br>• Печать<br>$\overline{\mathcal{E}}$<br>Провести<br>$\sum$<br>$\theta$<br>Еще<br>Провести и закрыть<br>Записать<br>Создать на основании<br>$\mathbf{v}$<br>$\star$<br>$\mathbf{v}$<br>от: 15.01.2019 0:00:00 |                 |                    |                 |                                             |                    |                        |                     |  |  |  |
| Θ                                                           | Банк и касса                                                                                                    | <b>El</b> Homep:                                                                         |                                                                                                    |                 |                    |                 |                                             |                    |                        |                     |  |  |  |
|                                                             | Продажи                                                                                                    | ИП Иванов<br>Контрагент:                                                                 |                                                                                                    | $\boxplus$      |                    | $ \theta$ $2$   | <u>НДС в сумме</u>                          |                    |                        |                     |  |  |  |
| ₩                                                           | Покупки                                                                                                    | 3 <br>Договор:                                                                           |                                                                                                    |                 | $\sim$             | $\Box$<br>Новый |                                             |                    |                        |                     |  |  |  |
| 里                                                           | Склад                                                                                                    | Не оплачен<br>Оплата:                                                                    |                                                                                                    |                 |                    |                 | $\overline{\phantom{a}}$                    |                    |                        |                     |  |  |  |
|                                                             | Производство                                                                                                    | Товары и услуги (3)<br>Возвратная тара                                                   |                                                                                                    |                 |                    |                 |                                             |                    |                        |                     |  |  |  |
| 鵰                                                           | OC и HMA                                                                                                    | Подбор<br>Добавить                                                                       | Изменить                                                                                                    |                 |                    |                 |                                             |                    |                        | Еще                 |  |  |  |
|                                                             | Зарплата и кадры                                                                                                    |                                                                                          |                                                                                                    |                 |                    |                 |                                             |                    |                        |                     |  |  |  |
| ₩,                                                          | Операции                                                                                                    | N<br>Номенклатура                                                                        | Количество<br>3,800                                                                                                    | Цена<br>2870,00 | Сумма<br>10 906,00 | % НДС<br>18%    | НДС<br>1 663,63                             | Bcero<br>10 906.00 |                        |                     |  |  |  |
|                                                             | <b>III</b> Отчеты                                                                                                    | Бетон М-200 с добавкой<br>$\overline{1}$<br>$\overline{2}$<br>Бетон М-150 са добавкой    | 6,500                                                                                                    | 2 2 8 0 0 0     | 14 820,00          | 18%             | 2 260.68                                    | 14 820,00          |                        |                     |  |  |  |
| 司                                                           | Справочники                                                                                                    | 3<br>Пескобетон                                                                          | 3,000                                                                                                    | 2 100.00        | 6 300.00           | 18%             | 961.02                                      | 6 300,00           |                        |                     |  |  |  |
| o                                                           | Администрирование                                                                                                    |                                                                                          |                                                                                                    |                 |                    |                 |                                             |                    |                        |                     |  |  |  |
|                                                             |                                                                                                    |                                                                                          |                                                                                                    |                 |                    |                 |                                             |                    |                        |                     |  |  |  |
|                                                             |                                                                                                    |                                                                                          |                                                                                                    |                 |                    |                 |                                             |                    |                        |                     |  |  |  |
|                                                             |                                                                                                    |                                                                                          |                                                                                                    |                 |                    |                 |                                             |                    |                        |                     |  |  |  |
|                                                             |                                                                                                    | 32 026,00 py6.<br>НДС (в т.ч.):<br>4 885,33<br>Bcero:<br>Реквизиты продавца и покупателя |                                                                                                    |                 |                    |                 |                                             |                    |                        |                     |  |  |  |
|                                                             |                                                                                                    | Комментарий:                                                                             |                                                                                                    |                 |                    |                 | Ответственный: Козлова Любовь Александровна |                    |                        | $-$                 |  |  |  |
| <b>Пуск</b>                                                 | e<br>3<br>$\bullet$                                                                                                    | $\vert \mathbf{R} \vert$<br>警<br>Ÿ<br>1 <sup>o</sup>                                     |                                                                                                    |                 |                    |                 |                                             |                    | <b>RU</b><br> * (*) 細胞 | 11:54<br>31.01.2019 |  |  |  |

Рис. 27. Счет на оплату покупателю

|        | <b>同曲民会图图前MM+M-口(i)---- EX</b><br>Бухгалтерия предприятия, редакция 3.0 / Козлова Любовь Александровна (1С:Предприятие) |                                                                                                    |                                                                                                    |                |                        |                       |            |                                             |                       |                                                                        |                     |  |  |
|--------|----------------------------------------------------------------------------------------------------|----------------------------------------------------------------------------------------------------|----------------------------------------------------------------------------------------------------|----------------|------------------------|-----------------------|------------|---------------------------------------------|-----------------------|------------------------------------------------------------------------|---------------------|--|--|
| 000    | $Q_{\rm s}$<br>T.<br>$\star$                                                                                            | Реализация товаров: Накладная<br>Счет на оплату покупателю ВА00-000001<br>Счета на оплату покупателям<br>Начальная страница<br>от 15.01.2019 12:00:01<br>(создание) * |                                                                                                    |                |                        |                       |            |                                             |                       |                                                                        |                     |  |  |
| ▤      | Главное                                                                                                    | Реализация товаров: Накладная (создание) *<br>$\bullet$<br>$\leftarrow$<br>$\rightarrow$                                                                              |                                                                                                    |                |                        |                       |            |                                             |                       |                                                                        |                     |  |  |
| ∼<br>Θ | Руководителю<br>Банк и касса                                                                                            |                                                                                                    | 報<br>$\overline{\mathbf{B}}$<br>$\theta$<br>Провести<br>Печать<br>Еще<br>Провести и закрыть<br>Записать<br>$\overline{\times}$<br>Создать на основании<br>٠<br>or: 15.01.2019 0:00:00<br>$\Box$<br>Номер:<br>Расчеты: 62.01, 62.02, зачет аванса автоматически<br>$\Box$<br>$\bullet$ $\mid$ $\oplus$<br>ИП Иванов<br>$\overline{2}$<br>НДС в сумме |                |                        |                       |            |                                             |                       |                                                                        |                     |  |  |
|        | Продажи                                                                                                    | Контрагент:                                                                                                    |                                                                                                    |                |                        |                       |            |                                             |                       |                                                                        |                     |  |  |
|        | Покупки                                                                                                    | Договор:                                                                                                    | 3                                                                                                    |                |                        | $ \theta$             |            |                                             |                       |                                                                        |                     |  |  |
| 噩      | Склад                                                                                                    | Счет на оплату:                                                                                                    | Счет на оплату покупателю ВА00-000001 от 15.01.2019 12:00:01                                                                                                    |                |                        | $-$                   |            |                                             |                       |                                                                        |                     |  |  |
| FR     | Производство<br>OС и HMA                                                                                                | Добавить<br>Заполнить<br>Подбор<br>Изменить<br>Еще                                                                                                    |                                                                                                    |                |                        |                       |            |                                             |                       |                                                                        |                     |  |  |
|        | Зарплата и кадры                                                                                                    | N                                                                                                    | Номенклатура                                                                                                    | Количество     | Цена                   | Сумма                 | % НДС      | НДС                                         | Bcero                 | Счета учета                                                            |                     |  |  |
| 곿.     | Операции                                                                                                    | $\mathbf{1}$                                                                                                    | Бетон М-200 с добавкой                                                                                                    | 3,800          | 2 870.00               | 10 906.00             | 18%        | 1 663.63                                    | 10 906.00             | 43, 90.01.1, Основная номенклатур                                      |                     |  |  |
| пl     | Отчеты                                                                                                    | $\overline{2}$<br>3                                                                                                    | Бетон М-150 са добавкой<br>Пескобетон                                                                                                    | 6.500<br>3,000 | 2 2 8 0.00<br>2 100,00 | 14 820.00<br>6 300.00 | 18%<br>18% | 2 2 6 0 . 6 8<br>961.02                     | 14 820.00<br>6 300.00 | 43. 90.01.1. Основная номенклатур<br>43, 90.01.1, Основная номенклатур |                     |  |  |
|        | Справочники                                                                                                    |                                                                                                    |                                                                                                    |                |                        |                       |            |                                             |                       |                                                                        |                     |  |  |
| o      | <b>Администрирование</b>                                                                                                |                                                                                                    |                                                                                                    |                |                        |                       |            |                                             |                       |                                                                        |                     |  |  |
|        |                                                                                                    | 32 026,00 py6.<br>в т.ч. НДС:<br>Документ подписан<br>Bcero:<br>Реквизиты продавца и покупателя                                                                       |                                                                                                    |                |                        |                       |            |                                             |                       |                                                                        | 4 885.33            |  |  |
|        |                                                                                                    | Выписать счет-фактуру<br>Счет-фактура:                                                                                                    |                                                                                                    |                |                        |                       |            |                                             |                       |                                                                        |                     |  |  |
|        |                                                                                                    | Комментарий:                                                                                                    |                                                                                                    |                |                        |                       |            | Ответственный: Козлова Любовь Александровна |                       |                                                                        | $-$                 |  |  |
| Глуск  | ⊜<br>$\overline{\mathbf{o}}$                                                                                            | Я                                                                                                    | 四                                                                                                    |                |                        |                       |            |                                             |                       | RU & 10 图 B                                                            | 11:55<br>31.01.2019 |  |  |

Рис. 28. Реализация товаров: накладная

3.2. Со склада готовой продукции отпустил готовую продукцию покупателю ООО «Подкова»:

- 6 м<sup>3</sup> раствора известкового по цене 1300 руб. за 1 м<sup>3</sup> на сумму 7800 руб., в том числе НДС 18% - 1189 руб. 83 коп.;
- 32 м<sup>3</sup> раствора М-75 с добавкой по цене 1900 руб. за 1 м<sup>3</sup> на сумму 60800 руб., в том числе НДС 18% - 9724 руб. 58 коп.

Всего к оплате 68600 руб. К товарной накладной приложены следующие документы: счет-фактура выданный, выставлен счет на оплату покупателю на сумму 68600 руб. (Дт 62-Кт 90; Дт 90-Кт 68).

**Задание №2.** Самостоятельно найти и сформировать следующие документы (можно воспользоваться строкой Поиска в пункте меню **Главное**):

1. Определить остатки готовой продукции на складе после отпуска

готовой продукции по номенклатуре.

- 2. Сформировать отчетные ведомости, отражающие движение готовой продукции ООО "Ваша организация".
- 3. Определить задолженность покупателей по оплате готовой продукции.

## **Лабораторная работа №9**

### **Учёт основных средств и нематериальных активов в программе «1:Предприятие 8.3»**

*Цель работы:* Научиться оформлять в программе 1С:Предприятие 8.3 документы, отражающие учет основных средств и нематериальных активов.

**Задание №1.** Добавить в справочник «Контрагенты» новые элементы в соответствии с таблицей 12.  $T \zeta$  12  $\pi$ 

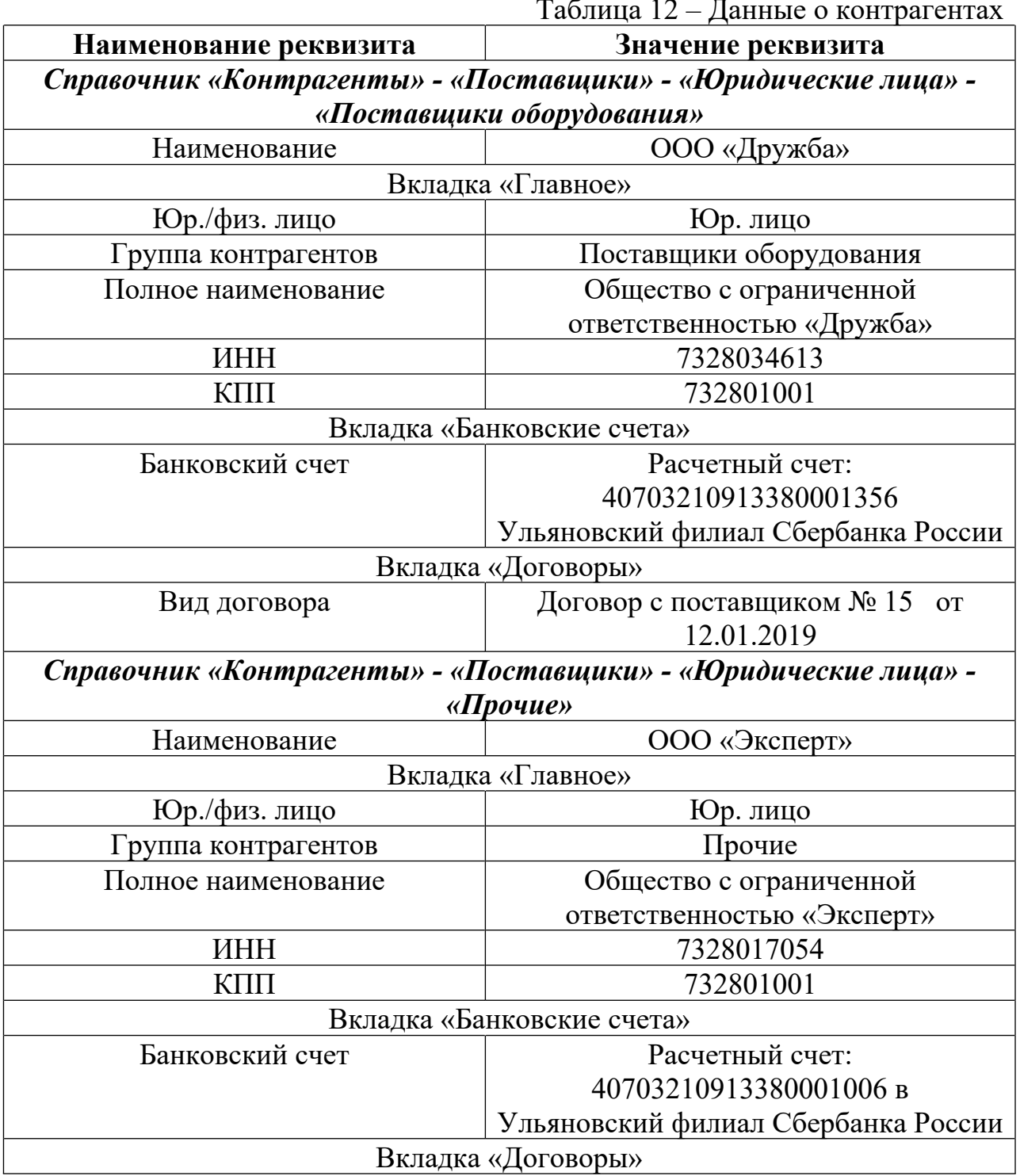

**Задание №2.** В справочнике «Статьи затрат» создать папку «Вложения в основные средства» с элементами:

- 1) строительные работы;
- 2) реконструкция;
- 3) буровые работы;
- 4) монтаж оборудования;
- 5) оборудование, требующее монтажа;
- 6) оборудование, не требующее монтажа;
- 7) инструменты и инвентарь, предусмотренные сметами на капитальное строительство;
- 8) проектно-изыскательные работы;
- 9) прочие затраты по капитальным вложениям.

**Задание №3.**По накладной №20 от ООО «Дружба» получен персональный компьютер Intel Pentium стоимостью 59000 руб., в том числе НДС 9000. К документам поставщика приложен счет-фактура №20 от 16.01.2019. Компьютер оприходован на Общий склад по приходному ордеру №1. Задолженность подлежит погашению (Дт 08-Кт 60; Дт 19-Кт 60).

# **Порядок выполнения:**

- Выбрать **ОСиНМА Поступление основных средств Поступление оборудования;**
- Заполнить поле **Контрагент**; далее нажать **Создать**; программой будет открыта форма нового документа **Поступление: Оборудование (создание).** Заполнить его реквизиты. В шапке документа указать номер и дату накладной поставщика, дату оформления документа (дату поступления оборудования), склад.
- Сведения о поступившем компьютере в форме документа указать в табличной части на закладке **Оборудование**. Создать в справочнике **Номенклатура** группу **Офисное оборудование**, вид номенклатуры – **Оборудование (объекты основных средств),** занести новый элемент группы – компьютер Pentium.
- **НДС** в сумме.
- Указать и зарегистрировать счет-фактуру**.**
- Записать и провести документ.

**Задание №4.** Учет дополнительных расходов по приобретению основных средств.

Покупка компьютера осуществлена при информационном посредничестве ООО «Эксперт» (поступление дополнительных расходов). На стоимость услуг в размере 2360 руб., в том числе НДС 18% - 360 руб. оформлен акт  $\mathbb{N}^{\mathfrak{d}}$ 1, на оплату НДС предъявлен счет-фактура №18. Оплата проходит (Дт 08-Кт 60; Дт 19-Кт 60).

## **Порядок выполнения:**

- Открыть документ Поступление оборудования с контрагентом ООО«Дружба», нажать кнопку **Создать на основании – Поступление доп. расходов.** В шапке документа указать: реквизиты акта, дату документа, контрагента;
- зарегистрировать счет-фактуру;
- записать и провести документ.

# **Задание №5.Приобретение оборудования, требующего монтажа.**

На Общий склад по накладной №17 от 16.01.2019 ЗАО «Прогресс» получено новое оборудование для производства:

- замешиватель универсальный стоимостью 35400 руб.,
- опора под замешиватель универсальный стоимостью 10800 руб.;
- арматура для монтажа стоимостью 1180 руб.

К документам монтажа приложен счет-фактура №28 от 16.01.2019. Оборудование оприходовано по приходному ордеру №2.

## **Порядок выполнения:**

- Выбрать **ОСиНМА Поступление основных средств Поступление оборудования;**
- Заполнить поле **Контрагент**; далее **Создать**; программой будет открыта форма нового документа **Поступление: Оборудование (создание).** Заполнить его реквизиты. В шапке документа указать номер и дату накладной поставщика, дату оформления документа (дату поступления оборудования), склад.
- В табличной части **Оборудование** перечислить поступившие детали будущего основного средства. Создать в справочнике **Номенклатура** группу **Оборудование к установке**, вид номенклатуры – **Оборудование к установке,** занести новые элементы группы: замешиватель универсальный, опора под замешиватель универсальный, арматура для монтажа.
- **НДС** включен в стоимость.
- Указать и зарегистрировать счет-фактуру**.**
- Записать и провести документ.

 Операция поступления оборудования, требующего монтажа, оформляется актом о приемке (поступлении) оборудования по форме ОС-14. Печатную форму акта можно сформировать по команде Печать – Акт о приемке оборудования (ОС-14).

**Задание №6.** Передача оборудования в монтаж.

Оборудование, полученное от ЗАО «Прогресс», передано ЗАО «Монтаж» для выполнения его монтажа (Дт 08-Кт 07).

# **Порядок выполнения:**

Операция передачи оборудования в монтаж в программе отражается документом **Передача оборудования в монтаж (ОС и НМА – Поступление ОС: Передача оборудования в монтаж)**.

- В списке документов **Передача оборудования в монтаж** вводим команду Создать. Будет открыта форма нового документа.
- В шапке документа указать операции и склад, с которого производится отпуск оборудования.
- В реквизите **Объект строительства** указать объект аналитического учета, на котором будут собираться затраты по монтажу оборудования, - Замешиватель универсальный в комплекте с опорой.
- $\bullet$  Счет затрат 08.03, статья затрат Оборудование, требующее монтажа.
- В табличной части перечисляем оборудование, передаваемое в монтаж: замешиватель универсальный – 1 шт.; опора под замешиватель универсальный – 1 шт., арматура для монтажа – 1 шт.
- Записать и провести документ. При передачи оборудования в монтаж оформляется первичный документ бухгалтерского учета – акт о приемке оборудования по форме ОС – 15. Распечатать акт можно с помощью команды Печать – Форма ОС-15.

**Задание №7.** Учёт затрат по монтажу оборудования.

С ЗАО «Монтаж» подписан акт №1 от 21.01.2019 о завершении работ по монтажу замешивателя универсального. Стоимость услуг составила 5000 руб., сумма НДС – 900 руб. Исполнитель предъявил счет-фактуру №9 (Дт 08- Кт 60; Дт 19-Кт 60).

# **Порядок выполнения:**

Операция передачи оборудования в монтаж в программе отражается документом **Передача оборудования в монтаж** (ОС и НМА – Поступление ОС - Поступление объектов строительства).

- В списке документов **Поступление объектов строительства** вводим команду Создать. Будет открыта форма нового документа.
- Указать номер накладной, дату, контрагента, договор.
- В реквизите **Объект строительства** указать объект аналитического учета, на котором будут собираться затраты по монтажу оборудования, - Замешиватель универсальный в комплекте с опорой. Статья затрат – монтаж оборудования.
- Зарегистрировать Счет фактуру**.**
- Записать и провести документ.

**Задание №8.** Принятие к учёту объектов, не требующих монтажа.

Компьютер IntelPentium введен в эксплуатацию. Согласно о приемепередаче объекта основных средств по форме № ОС-1, объект передан в эксплуатацию в подразделение «Бухгалтерия», ответственной за сохранность назначена главный бухгалтер, срок полезного использования объекта составляет 4 года, способ начисления амортизации для целей бухгалтерского и налогового учета – линейный (Дт 01-Кт 08).

# **Порядок выполнения (Задача 9 аналогично):**

В списке документов Принятие к учету ОС (**ОС и НМА – Поступление основных средств: Принятие к учету ОС)** ввести команду Создать.

В шапке документа указать:

- дату принятия к учету оборудования;
- лицо, ответственное за сохранность объекта;
- местонахождение основного средства: подразделение, в котором оно будет эксплуатироваться – Бухгалтерия;
- Событие, регистрируемое документом Принятие к учету с вводом в эксплуатацию.

На закладке **Внеоборотный актив** указать:

- вид операции: Оборудование;
- способ поступления: Приобретение за плату;
- оборудование: компьютер Intel Pentium;
- в реквизите склад склад, на котором хранится объект до ввода в эксплуатацию - Общий склад.

На закладке **Бухгалтерский учет** указать:

- способ начисления амортизации линейный;
- срок полезного использования 4 года.

**Задание №9.** Замешиватель универсальный вводится в эксплуатацию. Согласно акту о приеме-передаче объекта основных средств по форме № ОС-1 объект передан в эксплуатацию в подразделение «Цех №1», ответственной за сохранность назначен мастер цеха, срок полезного использования объекта составляет 5 лет, способ начисления амортизации для целей бухгалтерского и налогового учёта – линейный (Дт 01-Кт 08).

**Задание №10.** На общий склад оприходованы три рабочих стола от ООО «Дружба» по цене 11000 руб. за единицу. 26.01.2019 столы переданы в эксплуатацию в подразделение «Бухгалтерия».

### **Порядок выполнения:**

Учетной политикой организации установлен лимит 40000 р., в пределах которого объекты основных средств учитываются в составе материально-производственных запасов. Операция поступления материальных ценностей отражается документом **Поступление товаров.**

Сначала необходимо добавить товары в Справочник **Номенклатура.** Создать группу *Оборудование в составе материальных запасов*, добавить – рабочий стол.

В списке документов **Поступление (акты. накладные) (Покупки – Покупки: Поступление (акты, накладные))** ввести команду Создать.

В шапке документа указать:

- дату поступления товаров;
- контрагента;
- склад, на который поступают товары;
- в табличной части документа добавить товары;
- зарегистрировать счет-фактуру;
- записать и провести документ.

Далее необходимо передать столы в эксплуатацию в подразделение Бухгалтерия. Существует два возможных способа создания документа:

- 1) в форме документа **Поступление товаров: Накладная** нажать *Создать на основании*, выбрать **Передача материалов в эксплуатацию**;
- 2) выбрать в меню **Склад Спецодежда и инвентарь: Передача материалов в эксплуатацию**.

В шапке документа указать: Дату передачи оборудования, подразделение, в котором будет эксплуатироваться оборудование; склад, с которого производится передача. В табличной части перечислить передаваемые объекты (выбор из Справочника Номенклатура), количество, материально-ответственных лиц, за которыми закрепляются материальные ценности (выбор из Справочника **Физические лица**), *Способ отражения расходов* – Амортизация (счет 26).

## **Задание №11. Внутреннее перемещение ОС.**

Компьютер Intel Pentium передан из бухгалтерии в администрацию (Дт 01-Кт 01).

## **Порядок выполнения:**

Операция внутреннего перемещения основных средств в программе отражается документом **Перемещение ОС** (ОС и НМА – Учет ОС: Перемещение ОС).

- В списке документов **Перемещение ОС** вводим команду Создать. Будет открыта форма нового документа.
- В шапке документа указать Получателя, Местонахождение ОС, Дату, Сдатчика.
- В табличной части перечисляем оборудование.
- Записать и провести документ. При внутреннем перемещении оформляется документ бухгалтерского учета – накладная на перемещение по форме ОС –2. Распечатать акт можно с помощью команды Печать – Форма ОС-2.

# **Задание №12.** Приобретение НМА.

Организация приобрела программное обеспечение "Рабочее место секретаря" у ОАО «Дружба» стоимостью 100000 р., в том числе НДС 18 %. От продавца получен счет фактура №25 (Дт 08.05 – Кт 60.01, Дт 19.02 – Кт 60.01).

## **Порядок выполнения:**

- Выбрать **ОСиНМА Нематериальные активы Поступление НМА;**
- Заполнить поле **Контрагент**; далее **Создать**; программой будет открыта форма нового документа **Поступление НМА.** Заполнить его реквизиты. В шапке документа указать дату оформления документа, договор.
- Сведения о поступившем активе указать в табличной. Создать в справочнике **Номенклатура** вид номенклатуры – **Программное обеспечение**.
- **НДС** в сумме.
- Указать и зарегистрировать счет-фактуру**.**
- Записать и провести документ.

# **Лабораторная работа №10**

## **Автоматизация учета расчетов с персоналом по оплате труда в программе "1С:Предприятие 8.3"**

*Цель работы:* Научиться оформлять в программе 1С:Предприятие 8.3 документы, отражающие кадровые перемещения. Освоить начисление заработной платы, формирование платежных ведомостей и расчетных листов.

**Задание №1.** Оформить в программе документы, предназначенные для кадрового учета.

#### **Методика выполнения задания**

Документы для кадрового учета: **Прием на работу в организацию, Увольнение из организации, Кадровое перемещение организаций** находятся в пункте главного меню **Зарплата и кадры**. Каждый из указанных документов имеет печатную форму.

1. Принять на работу с 10.01.2019 трех сотрудников (данные, должности, размер оклада, подразделение и др. придумать самостоятельно).

2. Перевести бухгалтера Владимирову Р.П. на должность главного бухгалтера с 11.01.2019, должностной оклад - 50000 р.

3. Расторгнуть трудовой договор с главным бухгалтером Пушкиной М.В. 10.01.2019 по инициативе работника.

**Задание №2.** Оформить в программе документы, необходимые для начисления заработной платы сотрудникам за январь 2019 года.

#### **Методика выполнения задания**

Ввод сведений о начисленной заработной плате за месяц производится с помощью документа **Начисление зарплаты (Зарплата и кадры - Все начисления - Начисление зарплаты)**. Документ имеет возможность автоматического заполнения списком "плановых начислений", назначенных сотрудникам. Помимо основной заработной платы документом **Начисление зарплаты** могут начисляться также разовые выплаты: отпускные, материальная помощь и др. Этим же документом производится расчет налога на доходы физических лиц, подлежащего к удержанию заработной платы сотрудников, страховых взносов на обязательное медицинское, пенсионное, социальное страхование.

При проведении документа на начисленные суммы зарплаты, налогов и взносов формируются соответствующие проводки бухгалтерского и налогового учетов.

Расчет сумм к выплате и подготовка платежных ведомостей осуществляется в программе с помощью документов **Ведомость в кассу (Зарплата и кадры - Зарплата: Ведомости в кассу**) и **Ведомость в банк (Зарплата и кадры - Зарплата: Ведомости в банк)**.

Выплата зарплаты сотрудникам через кассу организации регистрируется документом **Расходный кассовый ордер**, а выплата через банк соответственно - документом **Списание с расчетного счета.** Неполученные сотрудниками вовремя начисленные суммы подлежат депонированию, эта операция регистрируется документом **Депонирование зарплаты (Зарплата и кадры - Зарплата: Депонирования)**.

### **Порядок выполнения:**

 Выбрать **Начисление зарплаты (Зарплата и кадры - Все начисления - Начисление зарплаты);**

- в реквизите *Месяц начисления* указать месяц, за который начисляется зарплата;
- в реквизите *Дата* указать дату начисления зарплаты (последний день месяца);
- в реквизите *Подразделение* указывается подразделение организации из справочника Подразделения, если требуется начислить зарплату сотрудникам конкретного подразделения;
- в реквизите *Комментарий* при необходимости вводится информация к документу;
- в реквизите *Ответственный* пользователь, ответственный за формирование данного документа.
- Для заполнения данных о сотрудниках на закладках **Начисления** и **НДФЛ** нажать кнопку **Заполнить.** Автоматическое заполнение предназначено для начисления плановых вознаграждений сотруднику, ручное - для разовых начислений, таких как, отпускные, материальная помощь, премия, пособия по нетрудоспособности и др.
- Сведения на закладке **Удержания** заполняются вручную.
- Провести документ.

**Задание №3.** Оформить документы для выплаты зарплаты сотрудникам через кассу организации.

### **Порядок выполнения:**

- Выбрать документ **Ведомость в кассу (Зарплата и кадры Зарплата-Ведомости в кассу);**
- в реквизите *Месяц начисления* указать месяц, за который начисляется зарплата;
- в реквизите *Дата* указать дату начисления зарплаты (последний день месяца);
- в реквизите *Подразделение* указывается подразделение организации из справочника Подразделения, если требуется составить ведомость сотрудникам конкретного подразделения;
- в реквизите *Выплачивать* выбрать **Зарплата за месяц**;
- табличная часть документа заполняется по кнопке **Заполнить**.
- под табличной частью указываются сведения о руководителе, главном бухгалтере, кассире и бухгалтере для печатной формы ведомости на оплату.
- При выплате зарплаты по платежной ведомости необходимо по команде **Печать - Платежная ведомость (Т-53)** сформировать и распечатать платежную ведомость.
- Создать *Расходный кассовый ордер* для выдачи зарплаты можно на основании документа *Ведомость в кассу.*

# **Лабораторная работа №11**

### **Определение финансовых результатов деятельности организации**

*Цель работы:* Научиться формировать и анализировать ежемесячные документы о финансовых результатах деятельности организации.

**Задание №1.** Выполнить операции по выявлению финансовых результатов за январь ООО "Ваша организация".

#### **Методика выполнения задания**

Для выполнения регламентированных операций по выявлению финансовых результатов в программе 1С:Предприятие 8.3 применяется помощник **Закрытие месяца (Операции - Закрытие периода: Закрытие месяца)**. Закрытие месяца - это последовательность действий, выполняемых пользователем в программе при подведении итогов с целью определения финансовых результатов деятельности организации за месяц.

### **Порядок выполнения:**

- вызвать операцию **Закрытие месяца;**
- посмотреть подробно регламентные операции:
- корректировка стоимости номенклатуры;
- закрытие счетов 20, 23, 25, 26;
- закрытие счетов 90, 91;
- **–** расчет налога на прибыль.

Если операция выполнена с ошибками, то информация о найденных ошибках сохраняется в информационной базе, к ней можно вернуться в любой момент (**Показать ошибки**). Если ошибка обнаружена в конкретном документе, то по ссылке можно его открыть, исправить обнаруженную ошибку.

**Задание №2.**Сформировать отчеты за январь ООО "Ваша организация".

### **Методика выполнения задания**

Основным этапом работы с компьютерной бухгалтерией является обобщение учетных данных, накопленных в информационной базе, формирование различных отчетов. Информацию, полученную в результате обработки данных о совершенных операциях, называют результатной информацией. Средство получения результатной информации в программе являются отчеты.

## **Порядок выполнения:**

- 1. Сформировать оборотно-сальдовую ведомость и карточки счетов 10, 43, 50, 70.
- 2. Проверить правильность ведения бухгалтерского учета при помощи пункта меню **Отчеты - Анализ учета: Экспресс-проверка**.
- 3. Сформировать документ **Сводные проводки**.
- 4. Сформировать документ **Шахматная ведомость**.
- 5. Сформировать оборотно-сальдовую ведомость по счетам: 01, 02, 10, 50, 51.
- 6. Сформировать **Кассовую книгу**.
- 7. Сформировать книги покупок и продаж.

#### **Рекомендации по организации самостоятельной работы студентов**

Самостоятельная работа студентов необходима для закрепления информации, приобретения дополнительных навыков ее практического использования. Полноценный учебный процесс предполагает систематическое выполнение самостоятельной работы студентами.

Цель самостоятельной работы студентов - научиться осмысленно работать с учебным материалом, с научной литературой, отрабатывать навыки самоорганизации, самовоспитания для повышения в дальнейшем своей квалификации. Самостоятельная работа студентов может происходить как в учебной аудитории, так и вне ее. Аудиторная самостоятельная работа может проходить при проведении лабораторных занятий.

Внеаудиторная самостоятельная работа студента включает следующие виды:

- · самостоятельное изучение теоретического материала из списка учебной литературы, из дополнительных интернет-источников;
- · выполнение домашнего задания разнообразного характера (подготовка с занятиям, подготовка к анкетированию и др.);
- · выполнение индивидуальных заданий, направленных на развитие у студентов самостоятельности, инициативности при решении задач.

### **Список литературы**

- 1. Харитонов С.А. Бухгалтерский и налоговый учет в «1С:Бухглтерии 8» (редакция 3.0): практические пособие / С.А.Харитонов. – 6-е изд. – М.: ООО «1С-Паблишинг», 2014. -795 с.: ил.
- 2. Практикум по 1С-бухгалтерии [Электронный ресурс]: метод. указания к лабораторным работам для студ. напр. 38.03.01 «Экономика» профиль «Бухгалтерский учет, анализ и аудит» / Воронежский ГАСУ; сост.: И.А. Серебрякова. – Воронеж, 2015 – 32 с.
- 3. Осваиваем программу 1С: Зарплата и управление персоналом 8.0: быстрый старт + видеокурс / А.Г. Литвинова, О.Ю. Торгашова, В.А. Богатин. – М.: Технический Бестселлер: Изд-во Триумф, 2008. – 240 с.: ил.